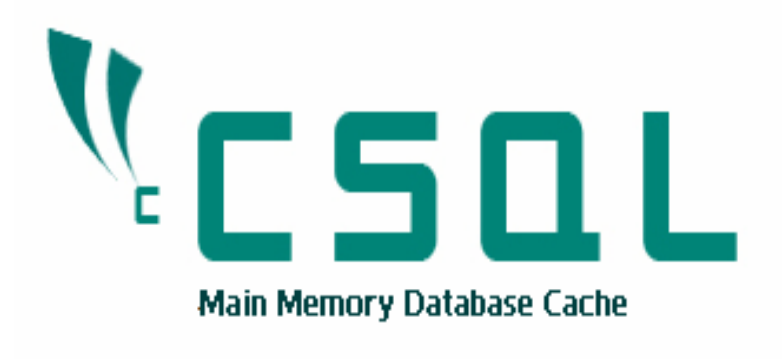

## CSQL **Main Memory Database Cache**

**User Manual**

www.csqldb.com

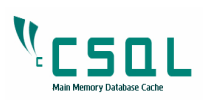

# **Contents**

## Page No.

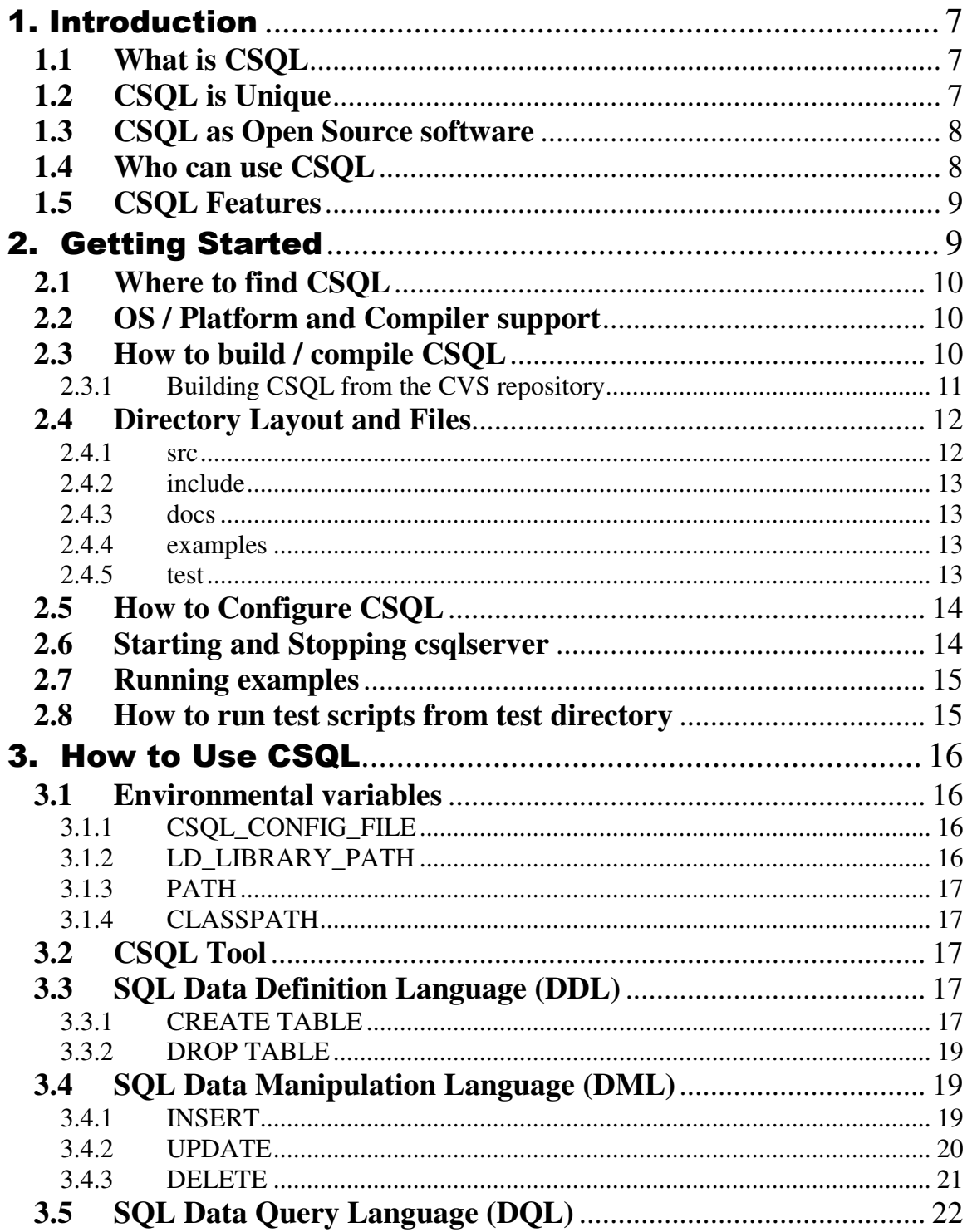

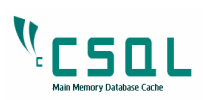

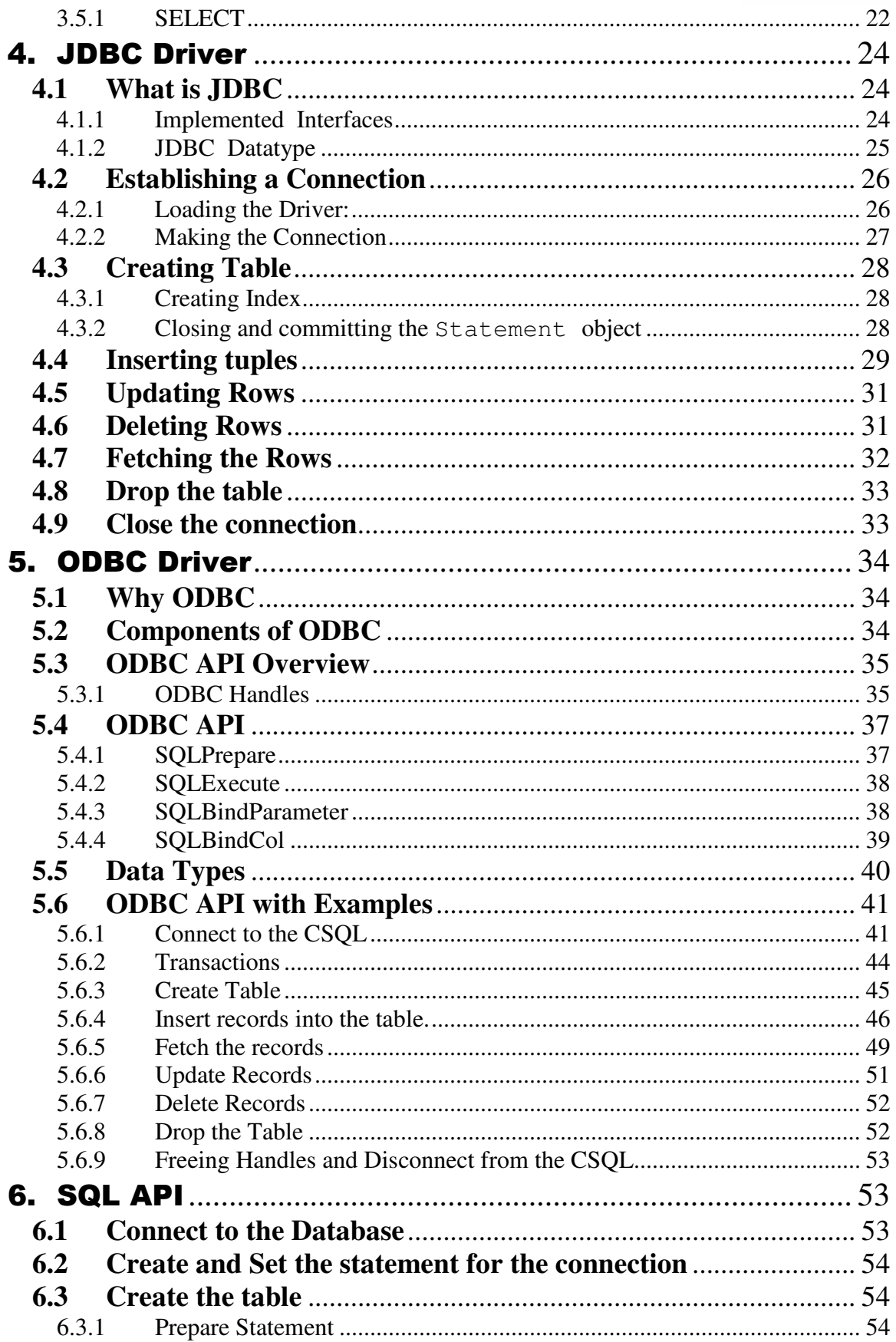

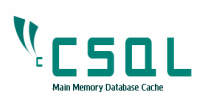

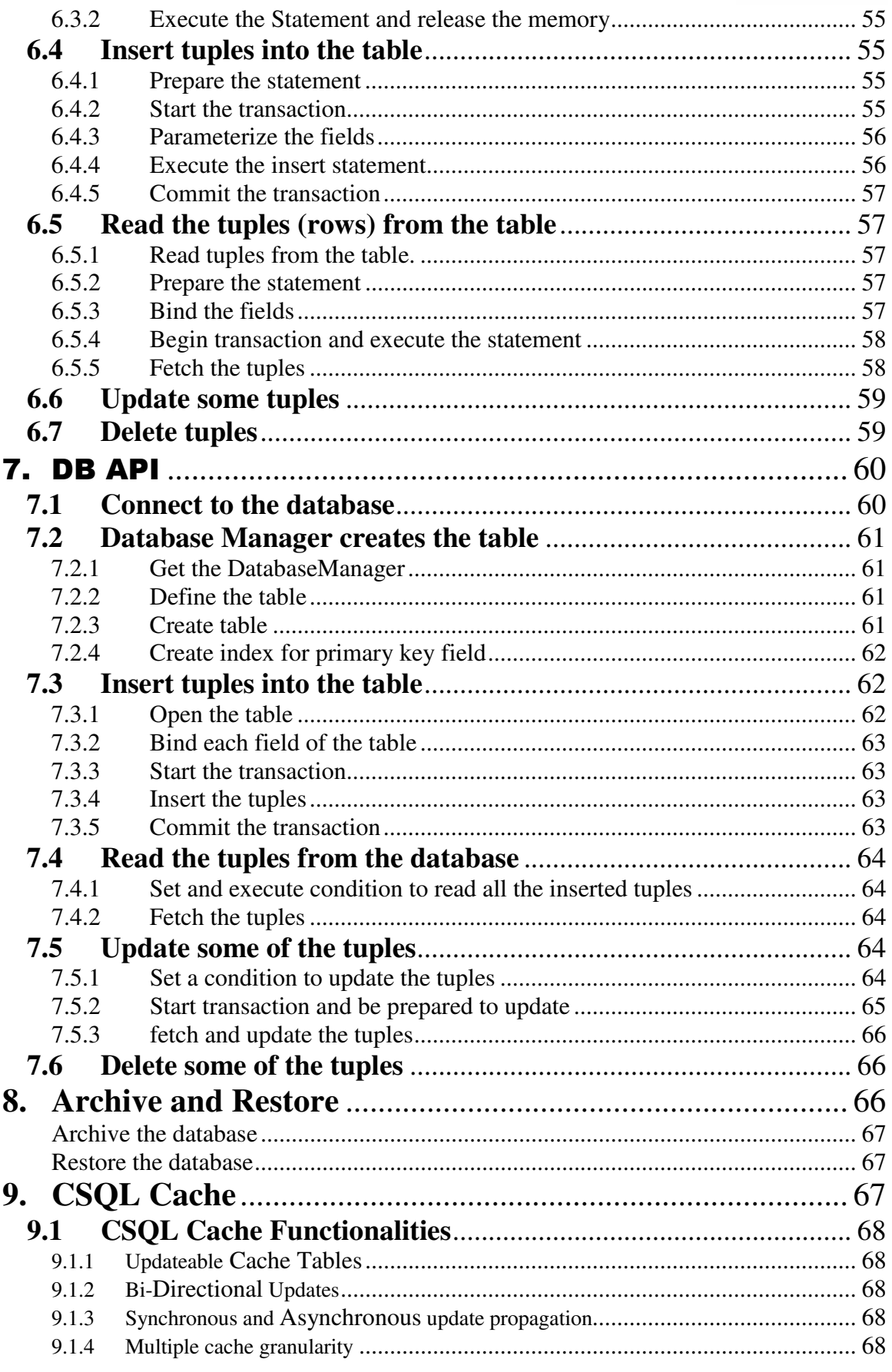

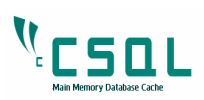

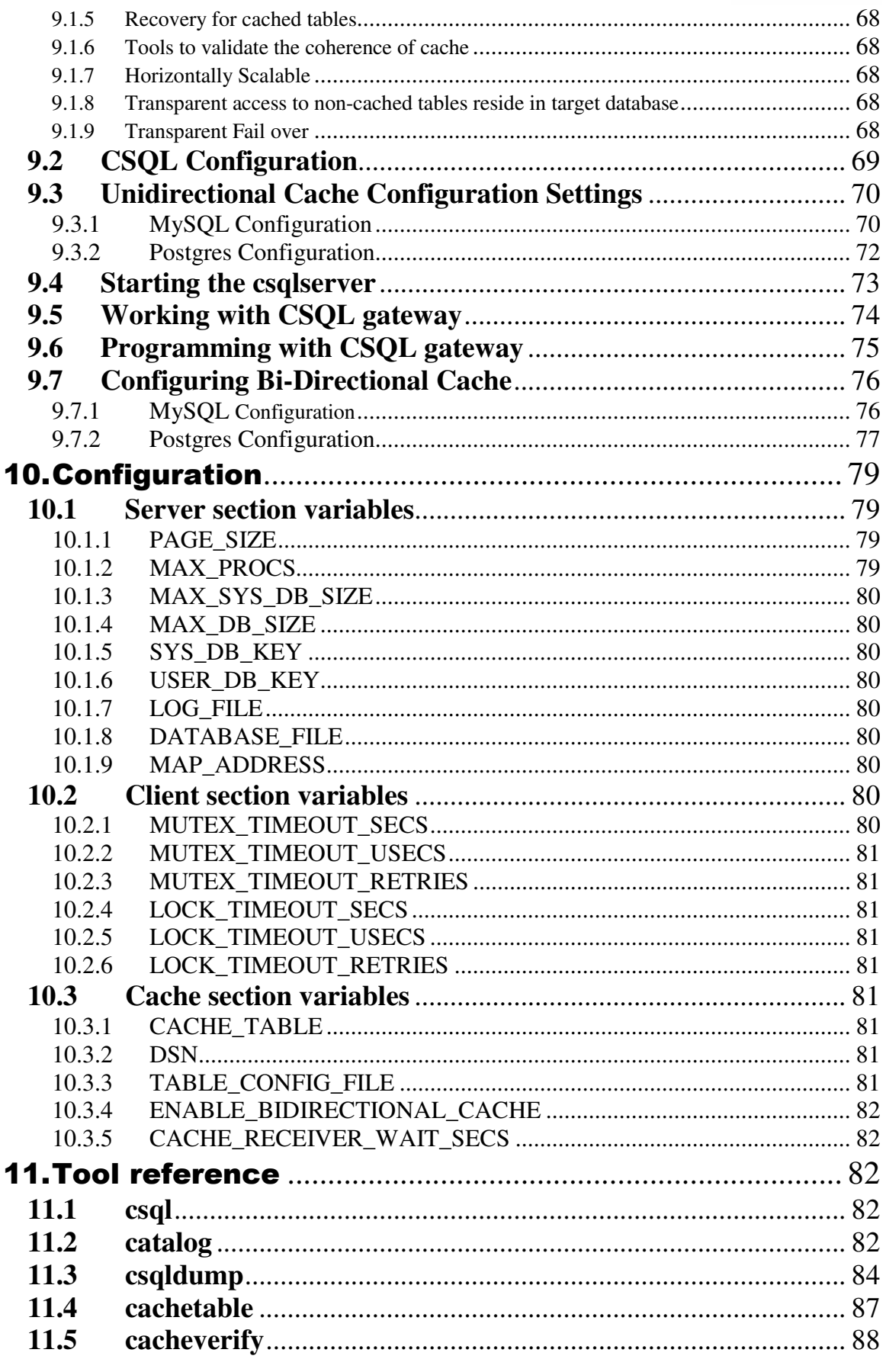

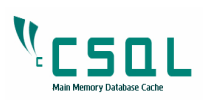

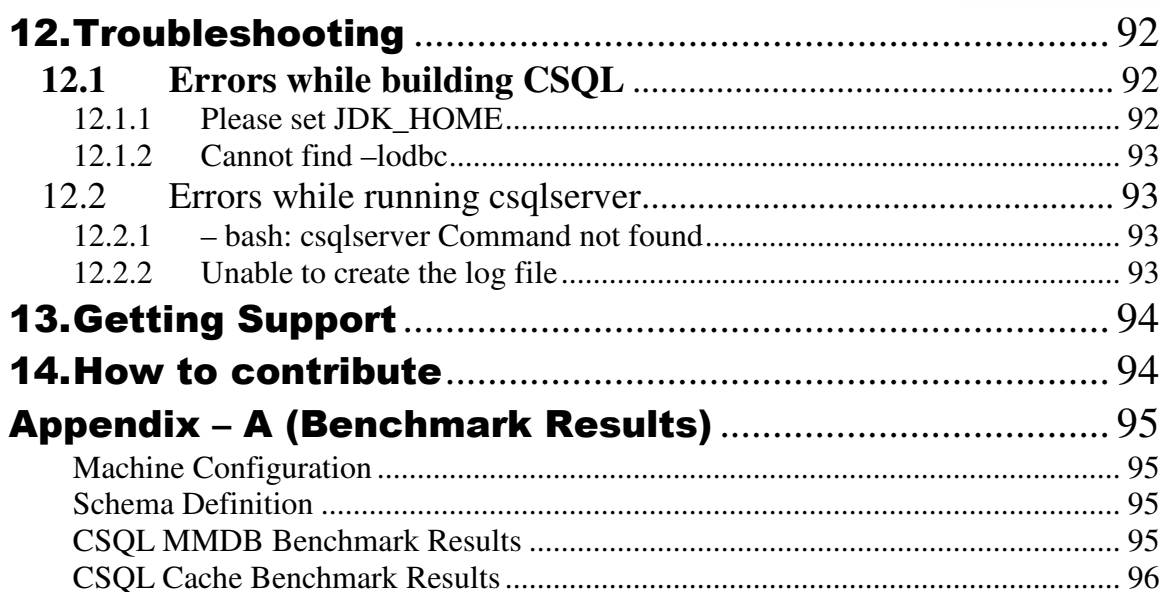

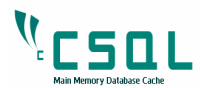

## 1. Introduction

The CSQL Main Memory Database Cache is an easily accessible and powerful database management system that can also serve as a source of information for performance related research. This constitutes of two major components

- CSQL Main memory Database
- CSQL Cache

## **1.1 What is CSQL**

CSQL is a compact main memory database SQL engine that supports limited set of features and gives ultra fast response for database queries. Many applications like telecom, process control, airline reservation, stock market etc., require real time access to data.

Main memory databases, which have become more feasible recently with the increasing availability of large amounts of memory at very low costs, can provide better performance and consistent throughput than disk based database systems.

The basic philosophy behind CSQL's design is the fact that accessing data from main memory is an order of magnitude faster than accessing data from disk. And recent technological advancements have only shown that memory speeds and network speeds are advancing in leaps and bounds, whereas disk I/O speeds are not increasing in the same proportions. Hence the major platform dependency in CSQL is not on the disk, but on the memory and going ahead will be the network.

CSQLCache, a client side caching mechanism for any disk-based database (Oracle, Sybase, DB2, MySql, etc.) shall increase the throughput of existing applications by multi-folds without requiring any application changes. It will retrieve the frequently accessed tables from the target database and place it in main memory database (CSQL). Any further operations will be carried out from the main memory database rather than target database. There are many options supported for synchronizing the data between the cache and the target database.

CSQL and its associated suite of products have a single design objective and that is undisruptive performance, close to 20 times faster than traditional options and it has achieved these performances because it has been designed from scratch to achieve performance.

## **1.2 CSQL is Unique**

CSQL is unique for the following reasons.

• It keeps the data in main memory rather than disk.

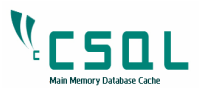

• It is 20 times\* faster than any disk based database system.

*\* Test results are shown in Appendix A* 

- No buffer manager overhead is present since all the records are stored in main memory.
- The data structures and algorithms are targeted for memory access.
- Supports primitive SQL, ODBC and JDBC standard interface.
- Proprietary SQL API and DBAPI for faster access.
- Client side cache for any target database

The future will see an increase in demand for main memory databases as performance will be the crucial deciding factor and CSQL will ensure that performance expectations of all real time applications are met.

## **1.3 CSQL as Open Source software**

Released on the 15th of May 2008, the CSQL MMDB is available as Open Source software at Sourceforge (www.sourceforge.net), world's largest development and download repository of open source code and applications.

CSQL is available at www.csqldb.com and also at http://www.sourceforge.net/projects/csql. This release also includes client side caching for any disk based database systems.

The current release of CSQL works on Linux Platform and it supports DDL operations like CREATE TABLE, DROP TABLE and DML operations like INSERT, SELECT, UPDATE and DELETE on single tables.

## **1.4 Who can use CSQL**

CSQL has been designed from scratch with a single point benefit – to provide undisruptive performance benefits in application domains where real time access to data is a core necessity. For example –

- Financial and Insurance Industry
- Information Technology
- Telecommunication Industry

But again that does not mean CSQL is the preserve of white-coated DBAs sitting in chilled rooms!!!

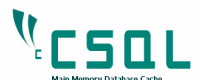

CSQL through its simplicity of design and usage is equally appealing to individual researchers, students or some one simply interested in experimenting on another Open Source database.

As an Open Source initiative we would welcome brickbats and bouquets at feedback@csqldb.com

#### **1.5 CSQL Features**

CSQL shall work as stand-alone main memory database management system or as cache for any other database management system. Below is the list of features CSQL MMDB supports.

**ACI Compliant Hash Indexing for fast lookups Tree Indexing for faster range lookups Highly Concurrent -** Row Level Locking **Multi Granular Locking -** Table and Row Level Locking **Isolation Level Support –** Read Uncommitted, Committed, Repeatable **Constraints -** Primary Key, Unique, Not Null **Multi user Data Type support -** Primitive types, Date, Time and Timestamp, binary, char **Operator Support -** >, <, <=, >=, =, !=, LIKE, IN, BETWEEN **Fault tolerance -**Process cleanup for resources **Archive/Restore Primitive ODBC Driver** – DDL, DML operations with parameters **Primitive JDBC Driver - DDL, DML operations with parameters SQL Support –**  CREATE TABLE, DROP TABLE, CREATE INDEX, DROP INDEX INSERT INTO <tablename> [fieldNameList] VALUES (valuelist) UPDATE <tablename> SET fldname=value , ... [WHERE <condition>] DELETE FROM <tablename> [WHERE <condition>] SELECT <\* | fieldNameList | aggList> FROM <tablename> [WHERE <condition>] [GROUP BY <fieldname>] condition shall be  $[NOT]$  <predicate> <AND  $|$  OR > <predicate> predicate shall be  $\langle$  fieldName> $\langle$ "=, !=, >, $\langle$ , >=,  $\langle$ ="> [fieldName | value] | <fieldName> [NOT] <BETWEEN value AND value> | <fieldName >[NOT] <IN valuelist> | <fieldName> LIKE for character datatype aggList shall contain MIN|MAX|SUM|AVG|COUNT(<fieldname>), …

**Note**: For list of caching features refer section 8.1

## 2. Getting Started

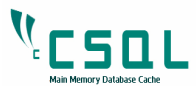

## **2.1 Where to find CSQL**

- Go to www.csqldb.com and follow the Download link. It is also available at http://www.sourceforge.net/projects/csql
- Download the source file csql-src-2.1.tar.qz

## **2.2 OS / Platform and Compiler support**

- CSQL runs on Linux operating system on Intel x86 architecture.
- The g++ compiler must be present to build CSQL (it is a default install with any Linux distro).

## **2.3 How to build / compile CSQL**

To build CSQL, i.e. to compile the CSQL source make sure you have the following tools installed on the Linux box:

- Make
- Automake
- Autoconf
- libtool
- unixODBC
- $\bullet$  jdk 1.6

Most of these are installed by default during the Linux installation; just make sure that "Development packages" are included during the installation process. During the installation process, it will ask for the packages that need to be installed. It will appear in the screen with combo box unchecked under the item "Development packages". This check box needs to be checked before you press the 'Next' button for these packages to be installed during the process.

#### Building CSQL from source file

- Copy the source file csql-src-2.1.tar.gz into your  $\langle$ home-dir>.
- Extract the files

```
$ tar zxvf csql-src-2.1.tar.gz
```
This will extract the files under  $csq1-src-2.1$  directory in the current directory.

• Go to csql-src-2.1 directory and run

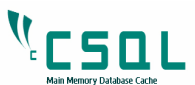

\$ export JDK\_HOME=<path of your jdk installation> To know the path to your JDK installation, please do the following –

\$ locate javac

If the output is

/opt/java/jdk1.6.0\_04/bin/javac /opt/java/jdk1.6.0\_04/man/ja\_JP.eucJP/man1/javac. 1 /opt/java/jdk1.6.0\_04/man/man1/javac.1 /opt/java/jdk1.6.0\_04/sample/javac /usr/share/vim/vim70/compiler/javac.vim /usr/share/vim/vim70/syntax/javacc.vim

Then set the directory which has java1.6 compiler as below

- \$ export JDK\_HOME=/opt/java/jdk1.6.0\_04
- \$ export PATH=\$JDK\_HOME/bin:\$PATH
- \$./build.ksh

If you the see the below message "Build completed Successfully" then it means that, CSQL build is ready.

If you face any issues post it in the below forum

http://sourceforge.net/forum/forum.php?forum\_id=562615

Before posting questions, check whether any thread discusses your issue.

Check Section 2.5 on how to configure CSQL.

#### **2.3.1 Building CSQL from the CVS repository**

This project's SourceForge.net CVS repository can be checked out through anonymous (pserver) CVS with the following instruction set.

```
$ cvs - \
>d:pserver:anonymous@csql.cvs.sourceforge.net:/cv
sroot/csql \ 
login
```
When prompted for a password for anonymous, simply press the Enter key.

 $$$  cvs -z3 \

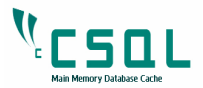

```
> -
d:pserver:anonymous@csql.cvs.sourceforge.net:/cvsroot/csql 
\setminus> co -P csql
```
This will place all the files in the csql directory, which will be created under the current working directory.

```
$ cd csql 
 $ export JDK_HOME=<path of your jdk installation>
```
Note: Refer section 2.3 for information on find the correct jdk installation path.

```
 $ export PATH=$JDK_HOME/bin:$PATH 
$ ./build.ksh
```
Now the CSQL build is ready. Check Section 2.5 on how to configure CSQL.

### **2.4 Directory Layout and Files**

CSQL directory layout is divided mainly into the following five directories.

- src
- include
- docs
- examples
- test

#### **2.4.1 src**

This directory contains the following subdirectories that contain c++ source code for all the modules like CSQLCache, SQL Engine, JDBC and ODBC drivers, SQL API, DB API etc.

- adapter
- cache
- gateway
- jdbc
- network
- server
- sql
- sqllog
- tools

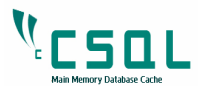

#### **2.4.2 include**

This directory contains all the header files that include class declarations of various classes of CSQL.

#### **2.4.3 docs**

This directory contains the User Manual in pdf format.

For creating API documentation, the "doxygen" tool can be used. Refer README file for details. You can also find the API documentation for DBAPI and SQLAPI at http://csql.sourceforge.net/apidocs/index.html

#### **2.4.4 examples**

This directory is subdivided into the following subdirectories that explain how to interact with CSQL with different supported APIs.

- dbapi
- $\bullet$  isql
- odbc
- idbc
- sqlapi

Refer to Section 2.7 for how to run the examples present in these directories.

#### **2.4.5 test**

This directory includes most of the test scripts that have been written during the development phases of the CSQL database. These test scripts are the most comprehensive and exhaustive.

It includes the following subdirectories.

- dbapi
- jdbc
- odbc
- sqlapi
- performance
- system
- tools

Each of it subdirectory represents test module and each module contains test scripts, which tests each and every functionality of that module.

Please refer to Section 2.8 to know, how to run these test scripts.

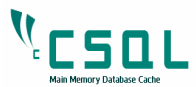

## **2.5 How to Configure CSQL**

The default database size for CSQL is 10 MB. If you wish to change the size to more than 30 MB, then the system variable kernel.shmmax should be set to either same size or more than the size of the database. Only the superuser has the privilege to run this command.

You can ask your system administrator to set it for you in case you are not the super user of the system.

The following command sets the kernel parameter to 1 GB,

```
# /sbin/sysctl –w kernel.shmmax=1000000000 
kernel.shmmax=1000000000 
$ cd <CSQL_ROOT> 
$ . ./setupenv.ksh
```
This will set all the environmental variables defined in setupenv.ksh file present in <CSQL\_ROOT> directory. Refer to Section 3.1 for environmental variables.

**Note**: Run setupenv.ksh in each and every terminal or console you open before you do any operation with CSQL.

## **2.6 Starting and Stopping csqlserver**

Once CSQL is built and configured the server is ready to start. The CSQL Server can be invoked by running the following command:

```
$ csqlserver 
ConfigValues 
  getPageSize 8192 
  getMaxProcs 100 
  .... 
  .... 
  .... 
  getMaxLogStoreSize 1048576 
  getNetworkID 1 
  getCacheNetworkID -1 
sysdb size 1048576 dbsize 10485760 
System Database initialized 
Database server started
```
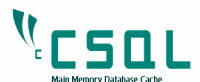

If the ensuing screen output looks similar to the above, then the server is ready for operations. To stop the server just press  $\leq C \leq \Gamma$  + C from the terminal where the server is running –

Received signal 2 Stopping the server Server Exiting.

The above output message is displayed during the exit. This will stop the server gracefully by removing the database and doing the necessary clean ups.

#### **2.7 Running examples**

You are now ready to run some examples given in examples directory. This directory contains following subdirectories

dbapi – contains dbapiexample.c with Makefile and README

sqlapi - contains sqlapiexample.c with Makefile and README

isql - contains sql input files and README

jdbc - contains jdbcexample.java, gwexample.java with Makefile and README

odbc - contains odbcexample.c with Makefile and README

Each of these subdirectory contain README file that will guide you to compile and run these examples.

**Note**: Make sure the server is started in another terminal and setupenv.ksh is executed before running the examples.

#### **2.8 How to run test scripts from test directory**

Set the environment variables by running setupenv.ksh present in the CSQL root directory

- \$ cd <CSQL\_ROOT>
- \$ . ./setupenv.ksh

Create a directory in your home directory

\$ cd \$ mkdir testResults

Set the environmental variable TEST\_RUN\_ROOT to point to this directory.

\$ export TEST\_RUN\_ROOT=<user-home>/testResults

www.csqldb.com 15 CSQL – User Manual 2.1

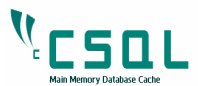

Go to the test directory in CSQL root directory.

\$ cd <CSQL\_ROOT>/test

Run the following command and wait for it to finish.

\$ make runall

It may take several minutes to finish this test. It will generate a test report once running through all the test scripts mentioning the number of scripts passed and failed in each module. The testResults directory will have the logs of all the test scripts under appropriate subdirectories.

If you face any issues post it in the below forum

http://sourceforge.net/forum/forum.php?forum\_id=562615

Before posting questions, check whether any thread discusses your issue.

## 3. How to Use CSQL

#### **3.1 Environmental variables**

CSQL has a set of environmental variables that need to be set after the build is ready and before starting the server. To carry out the various database operations, either by using the csql tools or using executables which link with csql libraries, the following environmental variables need to be set.

Note: Let us assume CSQL\_ROOT is the absolute path where CSQL is installed.

#### **3.1.1 CSQL\_CONFIG\_FILE**

There is a configuration file called  $csq1$ , conf in the CSQL\_ROOT directory, which the csqlserver reads during loading up. This file has the configuration variables for the CSQL system. These variables are explained in detail in Section 8.

\$ export CSQL\_CONFIG\_FILE=<CSQL\_ROOT>/csql.conf

#### **3.1.2 LD\_LIBRARY\_PATH**

This variable is set to locate the CSQL lib directory that contains CSQL specific libraries.

\$ export \ > LD\_LIBRARY\_PATH=<CSQL\_ROOT>/install/lib:\$LD\_LIBRARY\_PATH

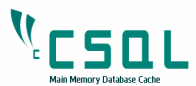

#### **3.1.3 PATH**

This variable is set to locate the CSQL bin directory that contains the CSQL executables.

```
$ export PATH=<CSQL_ROOT>/install/bin:$PATH
```
#### **3.1.4 CLASSPATH**

This variable is set to locate the libraries for the JDBC driver of CSQL.

```
$ export /
```

```
> CLASSPATH=<CSQL_ROOT>/install/lib/CSqlJdbcDriver.jar:.
```
Running the following script from the CSQL root directory will set the above variables automatically.

```
$ . ./setupenv.ksh
```
## **3.2 CSQL Tool**

CSQL provides an interactive SQL client tool called  $csq1$ , which communicates with the CSQL database. It supports most of the standard SQL statements like the DDL and DML. It executes as a sub-shell and executes the SQL statements on the database. The csql interface is invoked as below –

```
$ csql 
CSQL>
```
Refer Section 10 for more about CSQL tools.

## **3.3 SQL Data Definition Language (DDL)**

The CSQL Tool supports standard DDL statements such as CREATE TABLE and DROP TABLE.

#### **3.3.1 CREATE TABLE**

CREATE TABLE creates a table in the database.

Syntax:

CREATE TABLE <table name> ( <col1> <datatype> constr, <col2> <datatype> constr,

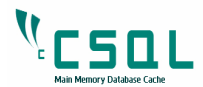

 ..., [primary key (col1)]);

#### Where

 $\text{coll1}, \text{col2}$  - are the columns in the table

datatype – type of the data that the column represents,

constr - the constraint that applies to the column.

#### • **DATATYPES**

The Datatypes supported by CSQL are

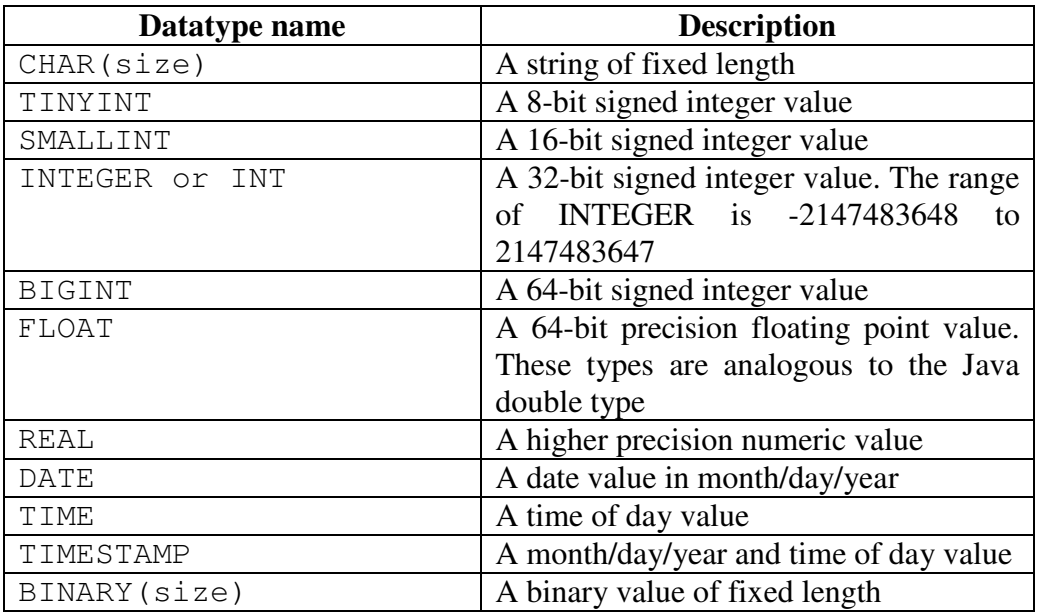

#### • **CONSTRAINT**

At present only NOT NULL constraint is supported by CSQL in CREATE TABLE statement. The UNIQUE constraint is supported through the CREATE INDEX statement.

Syntax:

```
create table t1 
( f1 int, f2 char(20),
     f3 float, 
     primary key (f1));
```
f1 is a primary key and it will be NOT NULL and UNIQUE.

```
create table t2
```

```
( f1 int Not Null,
```
www.csqldb.com 18 CSQL – User Manual 2.1

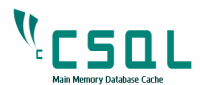

f2 char(30) Not Null);

 $f1$  and  $f2$  are not null fields.

CSQL supports only one primary key field per table and it should be mentioned at the end of the table definition.

#### **3.3.2 DROP TABLE**

DROP TABLE removes the table from the database.

Syntax:

```
DROP TABLE <table name>;
```
## **3.4 SQL Data Manipulation Language (DML)**

CSQL tool supports standard DML statements such as INSERT, UPDATE and DELETE commands to store, modify and remove data from the database.

#### **3.4.1 INSERT**

The INSERT command adds one row at a time into the table.

Syntax:

```
INSERT INTO <table-name> [(column-list)] 
VALUES (value list)
```
This form has an optional column-list specification. Only the columns listed will be assigned values. Unlisted columns are set to null, so these columns must allow null values. The values from the VALUES Clause are assigned to the corresponding column in column-list in order.

If the optional column-list is missing, the default column list is substituted. The default column list contains all columns in table-name in the order they were declared in CREATE TABLE.

Table T1 before INSERT -

F1  $f2$  f3

INSERT INTO t1 VALUES (1001,'Ravi',5000.00);

Table T1 after INSERT –

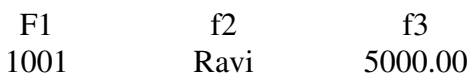

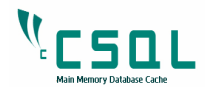

INSERT INTO t1(f1) VALUES(1002);

Table T1 after INSERT –

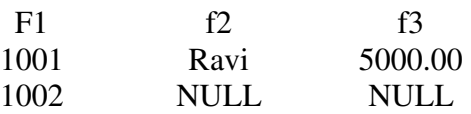

Presently CSQL adds only one row at a time.

#### **3.4.2 UPDATE**

The UPDATE statement modifies column values in selected table rows. It has the following general format:

```
UPDATE <table-name> 
SET <set-list> 
[WHERE predicate]
```
The optional WHERE clause chooses which table rows to be updated. If it is missing, all rows in table-name are updated. The set-list contains assignments of new values for selected columns.

• SET clause

The SET clause in the UPDATE statement updates (assigns new value to) columns in the selected table rows. It has the following general format:

```
SET coll = value1
[, col2 = value2]
...
```
• WHERE Clause

 The WHERE clause specifies which rows needs to be updated. If it is not specified, then all the rows in the table are updated.

col1 and col2 are columns in the table. value1 and value2 are expressions that can reference columns from the table which is being updated. They also can be the keyword -- NULL. Since the assignment expressions can reference columns from the current row, the expressions are evaluated first. After the values of all

www.csqldb.com 20 CSQL – User Manual 2.1

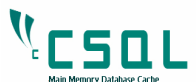

set expressions have been computed, they are then assigned to the referenced columns.

UPDATE t2 SET qty=100;

T2 before updation –

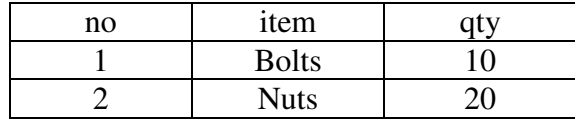

T2 after updation –

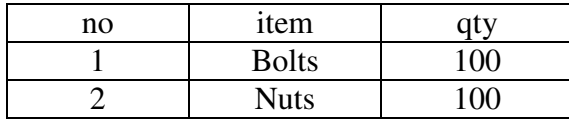

UPDATE t1 SET qty = 150 WHERE item='Nuts';

T2 before updation –

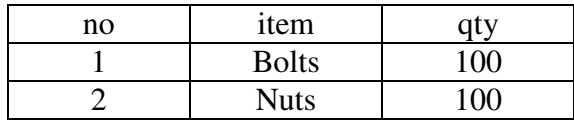

T2 after updation –

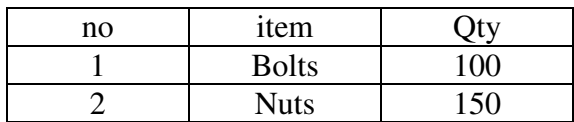

#### **3.4.3 DELETE**

The DELETE Statement removes selected rows from a table.

Syntax:

DELETE FROM <table-name> [WHERE predicate]

The optional WHERE Clause has the same format as in the UPDATE Statement.

The WHERE clause specifies which rows needs to be deleted. If it is not specified, then all the rows in the table are removed.

DELETE FROM t2 WHERE no=2;

T2 before deletion –

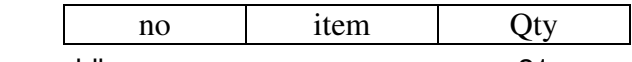

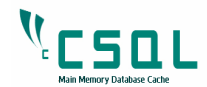

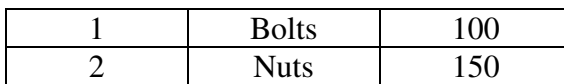

T2 after deletion –

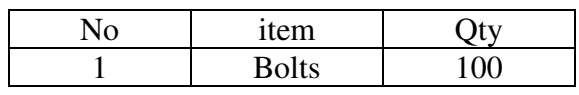

DELETE FROM t2;

T2 before deletion –

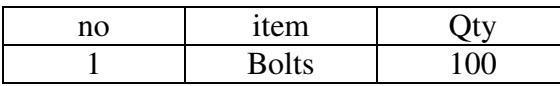

T2 after deletion –

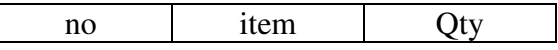

#### **3.5 SQL Data Query Language (DQL)**

CSQL tool supports standard DQL statement, SELECT to view the data present in the table.

#### **3.5.1 SELECT**

The SQL SELECT statement queries data from tables in the database. The statement begins with the SELECT keyword. The basic SELECT statement has 3 clauses:

- **SELECT**
- FROM
- WHERE

The SELECT clause specifies the table columns that are to be retrieved.

The FROM clause specifies the table to be accessed.

The WHERE clause specifies which table rows are selected. It is optional; if missing, all table rows are selected.

Syntax:

SELECT <select-list> FROM <table-name> [WHERE predicate]

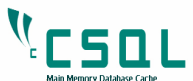

If select-list is specified as \*, then it projects all the columns for those rows that satisfy the where clause.

> SELECT \* FROM <table-name> [WHERE predicate]

To view the records of a table named tab

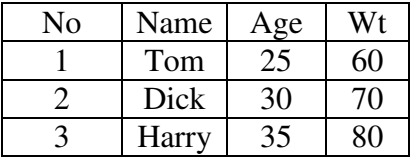

SELECT Name, Age FROM tab

WHERE Wt  $< 75$ ;

Result set of the above select statement –

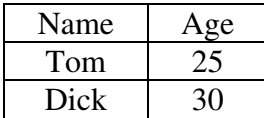

SELECT Name, Wt FROM tab WHERE Age > 25;

Output –

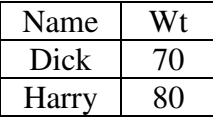

SELECT Name FROM tab WHERE Wt < 100;

Output –

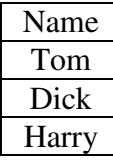

SELECT \* FROM tab;

#### Output –

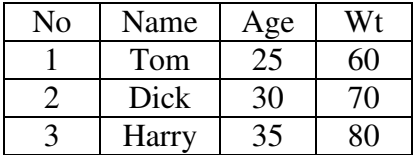

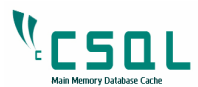

## 4. JDBC Driver

This section explain various Interfaces and methods in JDBC APIs and their uses, which would help in writing applications to access CSQL main memory database using the CSQL's JDBC Driver.

The JDBC (Java Database Connectivity) is one of the standard interfacing subsystems in CSQL Database. It supports most of the JDBC 2.0 APIs and all-primitive data types, along with the date, time and timestamp.

## **4.1 What is JDBC**

JDBC is an API (Application Programming Interface) specification, which consists of a set of classes, interfaces and exceptions used in JAVA application development for accessing any database management system.

Using these standard interfaces and classes, programmers can write applications that connect to CSQL, send queries written in SQL and process the results.

#### **4.1.1 Implemented Interfaces**

The JDBC API is consistent with the style of the core Java interfaces and classes, such as java.lang and java.awt. The table below describes the interfaces, classes and exception classes that make up the JDBC API.

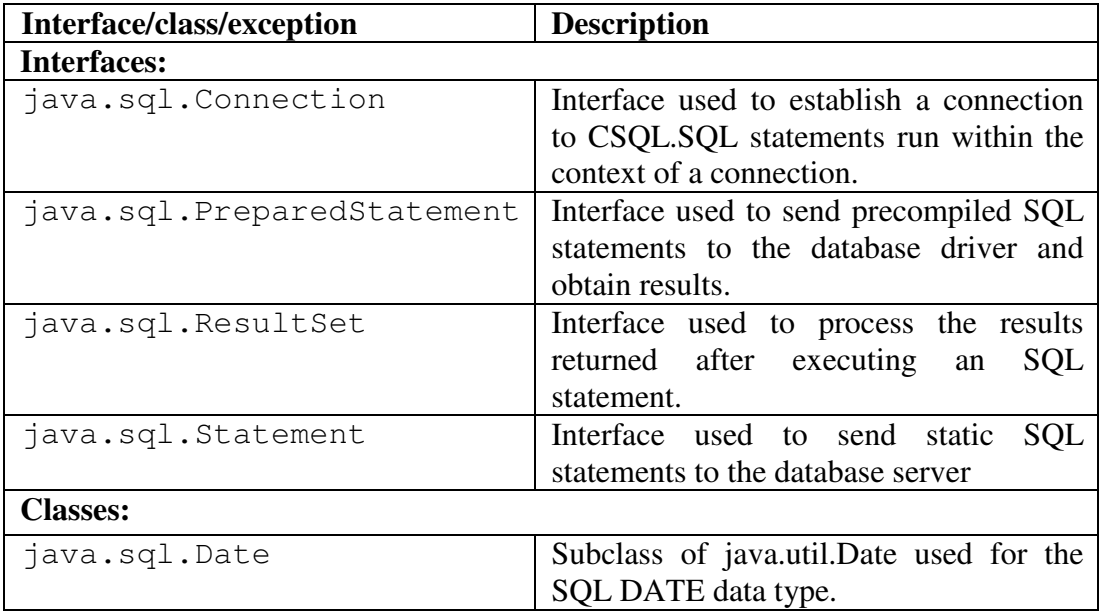

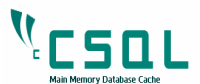

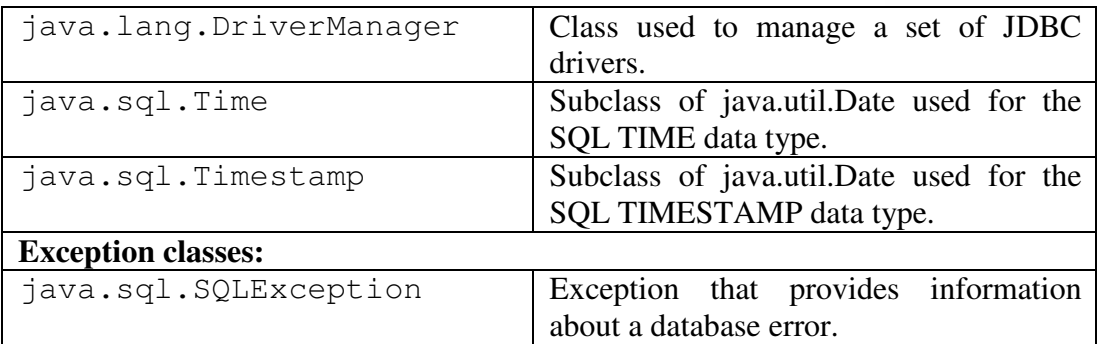

Because JDBC is a standard specification, any Java program that uses the JDBC API can connect to CSQL using the JDBC driver.

#### **What is a JDBC driver**

The JDBC API defines the Java Interfaces and Classes that programmers use to connect to CSQL and send queries.

Basically, JDBC consists of two parts:

#### • **JDBC API:**

 It provides a programmatic access to relational data from the Java programming language. Using the JDBC API, applications can execute SQL statements, retrieve results, and propagate changes back to an underlying data source.

#### • **JDBC Driver Manager:**

The JDBC DriverManager class defines objects, which can connect Java applications to a JDBC Driver. It has traditionally been the backbone of the JDBC architecture.

#### **4.1.2 JDBC Datatype**

This JDBC 2.0 supports all primitive types like – integer, char, float, string, including Date, Time, TimeStamp.

The table below shows the JDBC prescribed "SQL-to-Java datatype" mappings.

SQL datatypes supported in JDBC 2.0:

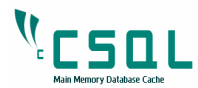

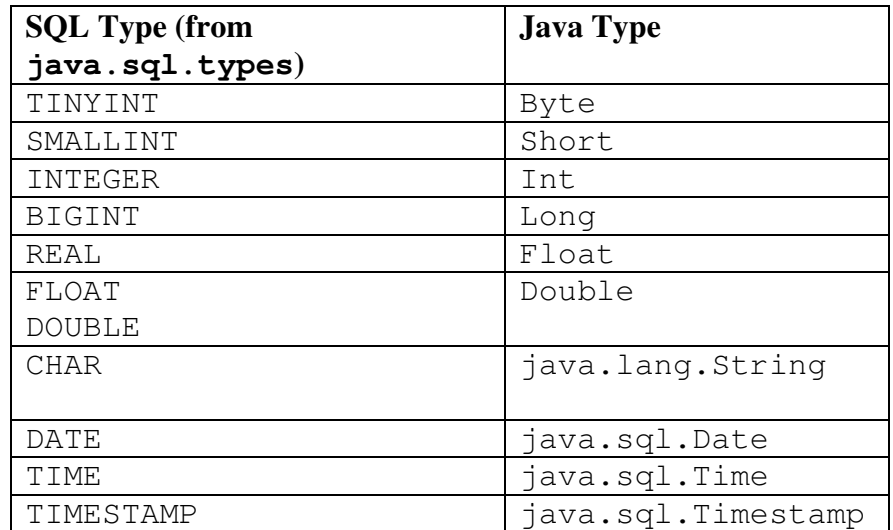

These mappings are the JDBC specification for direct type mapping.

Lets take an example where you create a table in the CSQL with two fields,

```
create table t1 
(f1 integer, f2 char(20));
```
The following sections describe how to connect to the CSQL and to create a table 'T1' in it, and perform insertion, updation, fetch and deletion of records and ultimately drop the table 'T1' from CSQL Database.

Please refer to the jdbcexample.java file for source code, which is present in the jdbc sub-directory of example directory.

#### 4.2 **Establishing a Connection**

First, you need to establish a connection with the CSQL. Establishing a connection involves two steps: Loading the driver, and making the connection.

#### **4.2.1 Loading the Driver:**

The jdbcexample.java program must first open a connection to a database, and can then execute SQL statements. But before opening a connection, it is necessary to load the appropriate drivers for the database by using Class.forName.

Loading the driver you want to use is very simple. It involves just one line of code in your program. To add the appropriate Driver, add the following line of code:

www.csqldb.com 26 CSQL – User Manual 2.1

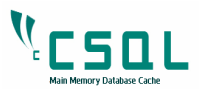

```
Class.forName("csql.jdbc.JdbcSqlDriver");
```
In the above code, JdbcSqlDriver is the driver for CSQL.

Calling the class.forName automatically creates an instance of a driver and registers it with the DriverManager, so you don't need to create an instance of the class.

Now you have loaded the driver and it can make a connection with a DBMS.

#### **4.2.2 Making the Connection**

The second step in establishing a connection is to have the appropriate driver connect to the CSQL.

Using the DriverManager Class

The DriverManager class works with the driver interface to manage the set of drivers available to a JDBC Client. When the client requests a connection and provides a URL, the DriverManager is responsible for finding a driver that recognizes the URL and connects to the data source. The connection URL would have the following syntax:

"jdbc:csql"

The jdbc:csql portion of the URL identifies the database.

The getConnection method establishes a connection:

Actually basic database access starts with the Connection object, when this object is created this is simply a direct link to the database.

```
Connection con = 
DriverManager.getConnection("jdbc:csql", "root", 
"manager");
```
You need to use root for the user name and manager for the password. This will establish a connection with CSQL.

If the loaded driver recognizes the parameters supplied to the method DriverManager.getConnection, then it establishes a connection to the CSQL database. The DriverManager class encapsulates and manages the connection process.

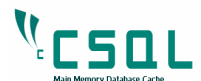

The connection returned by the method DriverManager.getConnection() is connection to the CSOL Database. Now we can create JDBC functions that pass the SQL statements to CSQL using this connection.

#### **4.3 Creating Table**

Now you can create a statement handle on the Connection and use it to execute an SQL statement. Once you are connected, you can create a new SQL statement object by using the Connection object.

Statement cStmt = con.createStatement();

The Statement class provides an execute() method to execute the SQL Statements.

You can then execute this statement to create a table T1 with two fields in the CSQL and we do that by executing a CREATE SQL statement.

```
cStmt.execute("CREATE TABLE T1 (f1 integer, f2 char 
(20);");
```
#### **4.3.1 Creating Index**

You can use the same statement object to create a unique index.

```
cStmt.execute("CREATE INDEX IDX ON T1 ( f1);");
```
After executing this SQL Statement, it will be creating a unique index 'IDX' for f1 column.

#### **4.3.2 Closing and committing the Statement object**

cStmt.close();

The code closes the Statement object cStmt through a close() method. This cStmt object holds database resources, so its good to close any instance of this object when we are done with them.

In the code snippet above, you used one statement object, which is generated by Connection. Connection object provides methods to commit (or rollback) all the statement executed in that connection context.

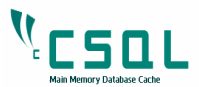

con.commit();

In the example jdbcexample.java, you can observe that the Statement object is used for SQL Create and Drop statements. And for other SQL statements like INSERT, UPDATE, DELETE, you use the PreparedStatement interface. Because, each SQL statement needs to be parsed by the database engine, a corresponding query plan ("query-tree") has to be formulated before it can actually be executed.

If each DDL statement needs a new query plan then the database builds one for it.

If statements, which generate the same query plan, were being executed consecutively, then going by the above criteria you would waste processing cycles. In order to get rid of this, you use the PreparedStatement interface, which ensures a one-time creation of query plan and subsequently the same query plan is just re-used whenever needed. Refer to example jdbcexample.java.

#### **4.4 Inserting tuples**

In the last example, you created a table T1 with two fields. Now we will try to insert 10 tuples (rows) with different values for both fields.

```
PreparedStatement stmt = null, selStmt= null;
     stmt = con.prepareStatement("INSERT INTO T1 (f1, f2) 
    VALUES (?, ?);"); 
    int count =0;
    int ret =0;for (int i =0; i< 10; i++) {
              stmt.setInt(1, i); 
              stmt.setString(2, String.valueOf(i+100)); 
              ret = stmt.executeUpdate(); 
             if (ret != 1) break; //error
              count++; 
 } 
      stmt.close(); 
      con.commit(); 
      System.out.println("Total Rows inserted " + count);
```
The steps involved in the record insertion code snippet above are –

- o Use the prepareStatement function to generate the one-time query plan.
- o Bind the parameters with the respective fields and execute the prepared statement (the same query plan is re-used).

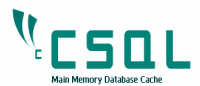

- o Close the PreparedStatement object
- o Commit the transaction

#### **The prepareStatement method:**

The prepareStatement method enables a SQL statement to contain parameters, and you can execute a single statement repeatedly with different values for those parameters and to assign values to these parameters is called binding.

```
stmt = con.prepareStatement("INSERT INTO T1 (f1, f2)
VALUES (?, ?);");
```
#### **Binding the parameters and executing the prepared statement:**

Using the PreparedStatement object, you pass the SQL statement to the database through the prepareStatement()method in java.sql.Connection. You execute the resulting "prepared" SQL statement multiple times inside the for loop, the query plan had been built once at the start.

```
stmt.setInt(1, i); 
stmt.setString(2, String.valueOf(i+100));
ret = stmt.executeUpdate();
```
Before each execution of the prepared statement, you pass to JDBC the values to be used as input for that execution cycle. In order to bind the input parameters, PreparedStatement provides setInt() and setString() method. These methods bind the parameters from left to right in the order you placed them in the prepared statement.

#### **Close the PreparedStatement object:**

The PreparedStatement object is closed with the close () method.

```
stmt.close();
```
Closing stmt object implicitly closes instances associated with it and frees the associated memory.

#### **Commit the transaction:**

The Connection object sets up the connection with the CSQL database. In order to close the connection you use the commit method.

```
 con.commit();
```
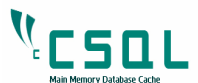

You can use the con object to generate implementations of java.sql.Statement tied to the same database transaction.

## **4.5 Updating Rows**

You would now look into a code snippet for updating rows in table 'T1'.

You create a PreparedStatement object that can receive 2 parameters using the Connection method - prepareStatement:

```
stmt = con.prepareStatement("UPDATE T1 SET f2 = ? 
WHERE f1 = ?; "for (int i =0; i< 10; i +=2) {
     stmt.setString(1, String.valueOf(i+200));
     stmt.setInt(2, i); 
     ret = stmt.executeUpdate(); 
     if (ret != 1) break; //error
     count++; 
} 
stmt.close(); 
con.commit();
```
The variable stmt contains the SQL Statement, UPDATE T1 SET f2=? WHERE  $f1=$ ?, which is sent to the DBMS and precompiled into a query plan.

Here the f1 and f2 fields can be supplied with values using the setString and setInt method in accordance to the column positions in the prepared statement from left to right.

Subsequently the executeUpdate method executes the update SQL statement at the database level.

## **4.6 Deleting Rows**

In this example you will delete some rows from the table "T1" using PreparedStatement parameters.

```
stmt = con.prepareStatement ("DELETE FROM T1 WHERE f1 =
?;"); 
for (int i =0; i< 10; i +=3) {
     stmt.setInt(1, i); 
     ret = stmt.executeUpdate(); 
     if (ret != 1) break; //error
     count++; 
}
```
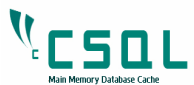

stmt.close(); con.commit();

In the prepared statement the  $f1 = ?$  signifies that the rows to be deleted will be based on the parameter being passed through set Int () method.

Post deletion, you commit the Statement objects associated with that Connection.

#### **4.7 Fetching the Rows**

You can create a PreparedStatement object based on a result-set generated through a SELECT query, for example –

```
PreparedStatement selStmt= null; 
selStmt = con.prepareStatement("SELECT * from T1 where
f1 = ?; "
```
The executeQuery() method of the statement object is used to generate the result set. It returns an object that implements the ResultSet interface. The following code snippets depicts the above –

```
ResultSet rs = null; 
for (int i =0; i< 10; i++) {
     selStmt.setInt(1, i);
     rs = selStmt.executeQuery(); 
     while (rs.next()) 
     { 
          System.out.println("Tuple value is " + 
          rs.getInt(1) + " " + rs.getString(2));count++; 
     } 
     rs.close(); 
} 
selStmt.close(); 
con.commit();
```
The ResultSet interface provides methods for retrieving and manipulating the results of executed queries, and these objects can have different functionality and characteristics. The result set is generated upon executing query statements on the table data.

The code snippet above displays how to generate the result set using a query statement through a Java program.

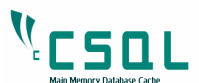

The variable  $rs$ , (in the code snippet above) is an instance of ResultSet, and contains the rows of T1 which have been "selected". In order to access the f1and f2 field values, the ResultSet object maintains a cursor, which points to its current row of data.

When a ResultSet object is created, the cursor is positioned before the first row. To move the cursor down the rows, we use the following methods:

• **next ()** --- moves the cursor forward by one row. Returns true if the cursor is now positioned on a row and false if the cursor is positioned after the last row.

You can iterate through the ResultSet to obtain values for each field of the T1 table and print these values on the user console.

```
while (rs.next()) 
System.out.println("Tuple value is " + rs.getInt(1) + ""+ rs.qetString(2));
```
At the end, close the ResultSet, PreparedStatement and Connection objects as depicted below –

```
rs.close(); 
selStmt.close(); 
con.commit();
```
Once the rows are fetched, commit the transaction.

#### **4.8 Drop the table**

In order to drop a table from the CSQL database –

```
cStmt.execute("DROP TABLE T1;");
```
Once this is executed, it will drop the T1 table from the CSQL Database.

#### **4.9 Close the connection**

```
cStmt.close();
```
When close() method is invoked, it implicitly closes all PreparedStatement instances associated with the Connection.

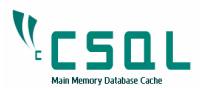

## 5. ODBC Driver

This section explains various functions in ODBC API and their uses, which would help in writing applications to access the CSQL database using the CSQL ODBC driver.

The ODBC (Open Database Connectivity) is the other standard interfacing subsystem in CSQL Database (the other one is JDBC). CSQL supports most of ODBC 2 APIs and all primitive data types, including Date, Time and TimeStamp data types.

Let us start with an example where you create a table in the CSQL database to store employee details, lets say the table is EMP and the fields are empId (int), name (char(20)) and sal (float).

The following sections describe how to connect to the database, how to create table, how to insert, update and delete tuples in the table and how to drop table.

## **5.1 Why ODBC**

Due to the inherent limitations in SQL in performing certain complex computations, they must be written in a host language, such as C or C++, with embedded SQL queries which in turn access the data in the CSQL database.

To access the CSQL, the SQL statements need to be executed from within the host language application, using an API, which can be used to send DML and DDL statements to the CSQL and retrieve the results. This programming interface is called the ODBC API.

The ODBC API is a library of ODBC functions that lets ODBC-enabled applications to connect to CSQL, execute statements, and retrieve results. For doing this an ODBC driver is available.

The goal of ODBC is to make data access possible in any database from any application, this is achieved by inserting a middle layer called the "database driver" between an application and the DBMS. This layer translates the application's data queries into commands that the DBMS understands.

## **5.2 Components of ODBC**

- An ODBC compliant application i.e. an application that uses the ODBC API to talk to CSQL (DBMS).
- The ODBC Driver manager is a repository containing the list of installed ODBC drivers and data sources. It is the interface between an ODBC application and an ODBC Driver. Applications requiring ODBC access, interface with the driver

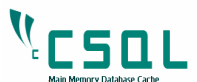

manager and make ODBC API calls, which causes the driver manager to load the appropriate ODBC Driver.

- An ODBC driver translates the ODBC API calls into something that the backend CSQL understands.
- Header files required to build the ODBC application  $-$  stdlib.h, sql.h, sqlext.h & sqlucode.h

Normally C applications need to include – sql.h – which contains most of the definitions you'll need sqlext.h *–* which contains mostly additions for ODBC 3 sqlucode.h is automatically included by sqlext.h and sqltypes.h is automatically included from sql.h

### **5.3 ODBC API Overview**

Before you get into the various functions provided by the ODBC API, let's look at a few key concepts. In this section, you will look at allocating various handles that are used by ODBC and some important APIs which are frequently used in any ODBC application.

#### **5.3.1 ODBC Handles**

The ODBC API introduces new handle types that are used to reference information about your application's ODBC environment, specific database connections and SQL statements.

In ODBC 3, each of these handle types are allocated with a single function SQLAllocHandle() and freed with a single function SQLFreeHandle()

In ODBC, there are three main handle types, which you need to know in order to do access the data.

- SOLHENV environment handle This is the first handle you will need as everything else is effectively in the environment. Once you have an environment handle you can define the versions of ODBC you require, enable connection pooling and allocate connection handles.
- SOLHDBC connection handle You need one connection handle to make the connection. Like environment handles, connection handles have attributes which you can retrieve and set.

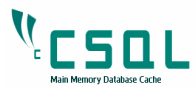

• SQLSTMT – statement handle Once you have a connection handle and have connected to CSQL you allocate handles to execute SQL or retrieve data. As with the other handles you can set and get statement attributes with this handle also.

#### **SQLAllocHandle:**

SQLAllocHandle is a generic function for allocating environment, connection and statement handles.

#### Prototype of the Function:

```
SQLRETURN SQLAllocHandle(SQL_SMALLINT HandleType, 
SQLHANDLE InputHandle, SQLHANDLE * OutputHandlePtr);
```
The arguments for SQLAllocHandle are listed in below table

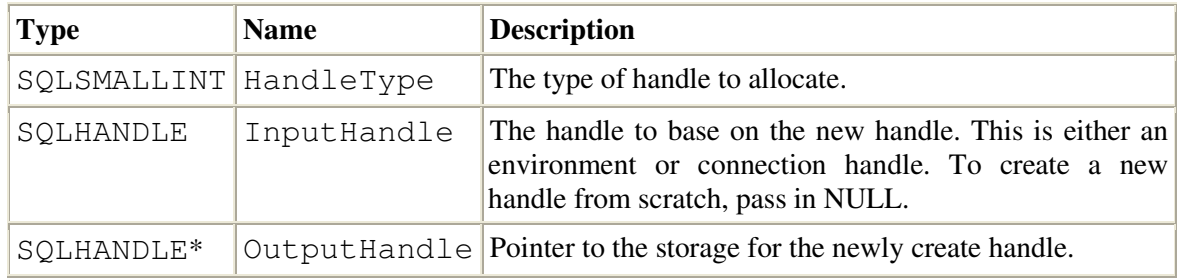

Note: - An application allocates different handles to use with different API functions. The handle provides a context for each function .The supported handle types are.

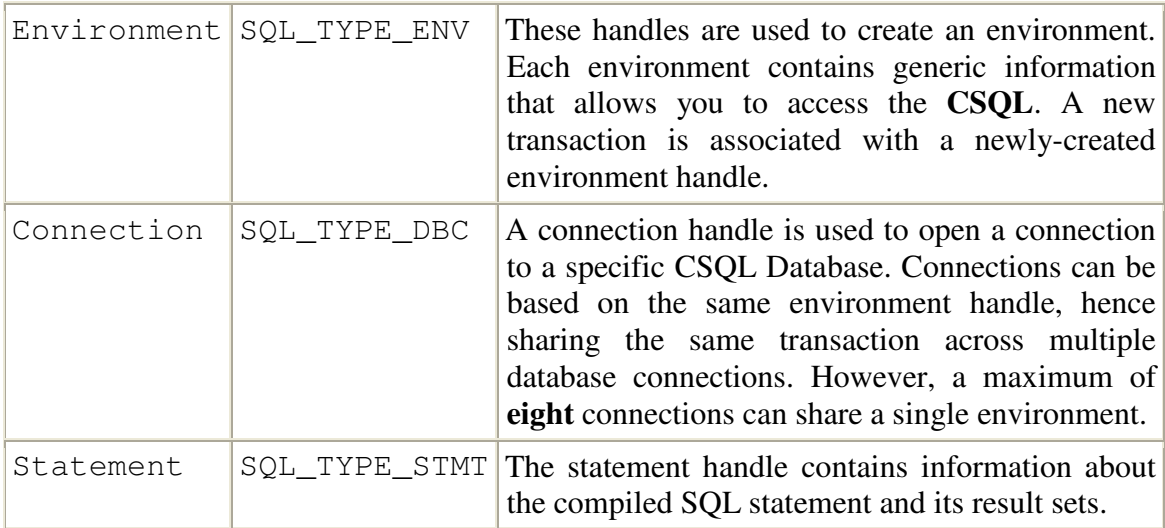
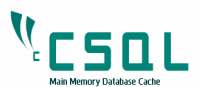

**Returns:** SQLAllocHandle returns SQL\_SUCCESS if it is successful. Otherwise, it returns SQL\_ERROR.

#### **SQLFreeHandle**:

SQLFreeHandle is a generic function to free environment, connection, and statement handles.

Prototype of the Function:

```
RETCODE SQLFreeHandle(SQLSMALLINT handleType, 
SQLHANDLE handle)
```
#### SQLFreeHandle Arguments:

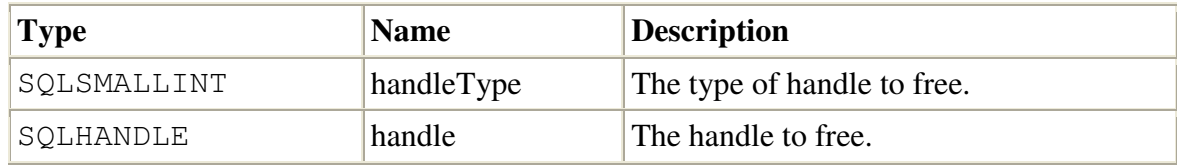

#### **Returns**

SQLFreeHandle returns SQL\_SUCCESS if it is successful. Otherwise, it returns SQL\_ERROR.

### **5.4 ODBC API**

In this section, we describe some important APIs .

### **5.4.1 SQLPrepare**

SQLPrepare prepares an SQL String for execution. In our examples you have used this function for DML statements.

ODBC allows us to prepare SQL statements in a separate step so that you can generate the query plan once after the parsing and for every subsequent execution you could simply re-use the same query plan.

Prototype of the function:

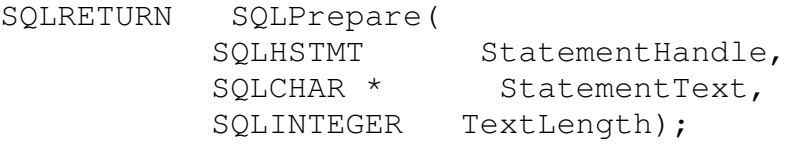

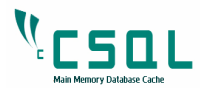

#### Arguments:

StatementHandle: [Input] Statement handle StatementText : [Input]SQL text string TextLength : [Input] Length of \*Statement Text in Characters.

This function returns SQL\_SUCCESS, if it successfully prepares the SQL Statements.

### **5.4.2 SQLExecute**

SQLExecute executes a prepared statement using the current values of the parameter marker variables if any exists in the statement.

Prototype of the Function:

SQLRETURN SQLExecute(SQLHSTMT StatementHandle)

Arguments:

StatementHandle: [Input] StatementHandle.

This function returns SOL SUCCESS on successful execution.

### **5.4.3 SQLBindParameter**

It binds a buffer to a parameter marker in an SQL statement.

You will see in following sections that how we bind the parameter using this function for Insert, Update and Delete statements.

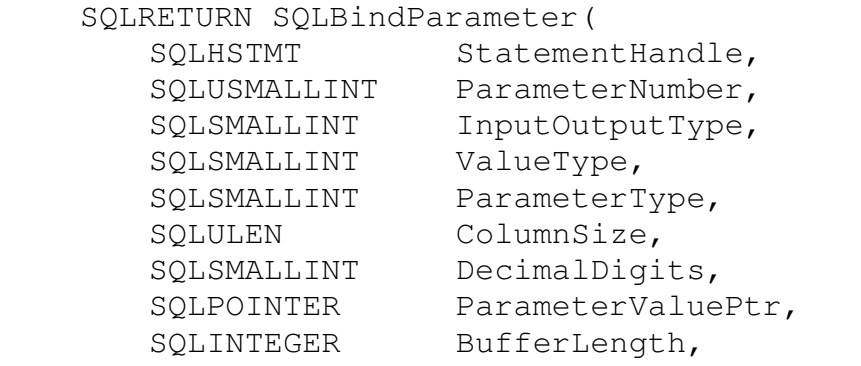

www.csqldb.com 38 CSQL – User Manual 2.1

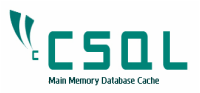

SQLLEN \* StrLen\_or\_IndPtr );

#### Arguments:

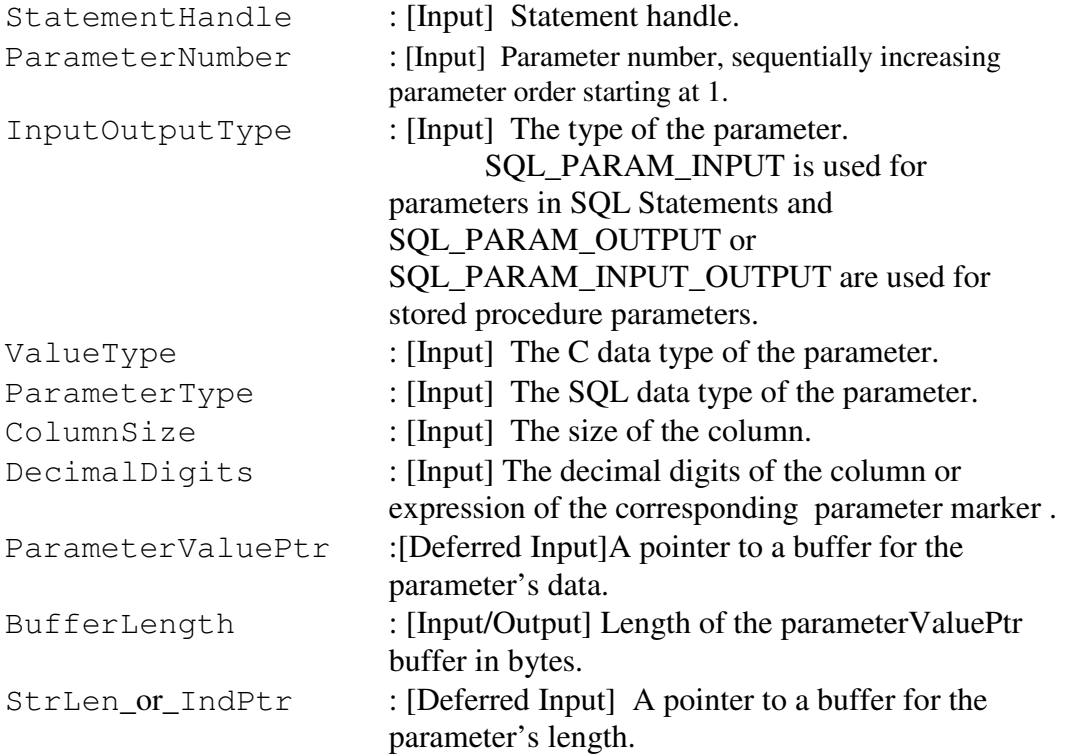

This function returns SQL\_SUCCESS, if it successfully binds the parameter.

### **5.4.4 SQLBindCol**

This function binds application data buffers to columns in the result set. You use this function for select statements.

```
SQLRETURN SQLBindCol(
```
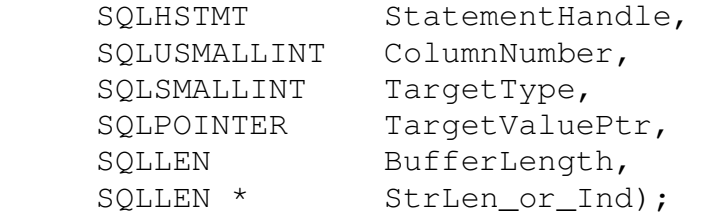

#### Arguments:

StatementHandle : [Input] Statement handle

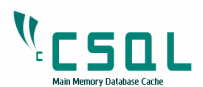

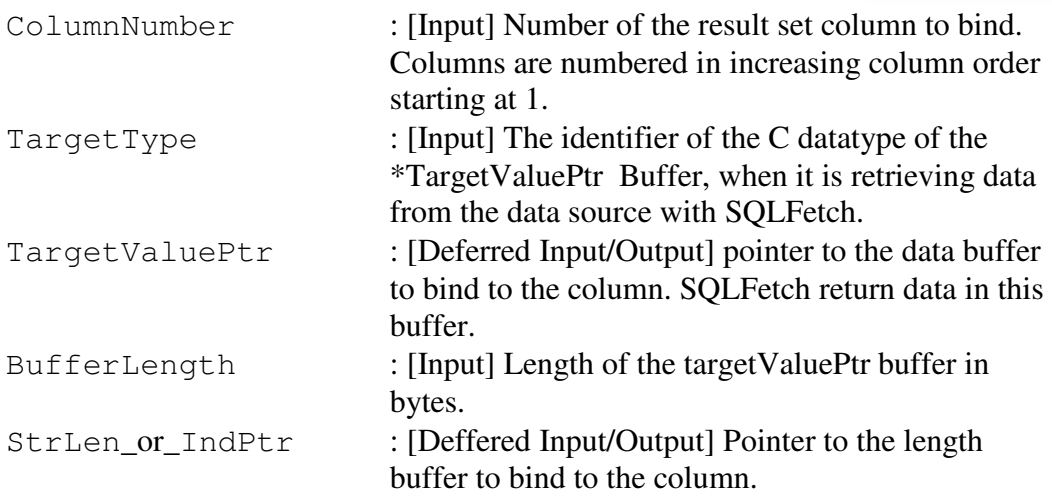

This function returns SQL\_SUCCESS, if it successfully binds the column**.** 

### **5.5 Data Types**

CSQL supports all primitive Data types like int, float, char etc and Date, Time, TimeStamp.

ODBC uses two sets of data types – SQL datatypes and C Datatypes. SQL data types are used in the data source and C data types are used as part of the host language application.

SQL Type Identifier: SQL data types are the types in which data is stored in the data source.

For example, SQL CHAR is the type identifier for a character column with a fixed length, typically between 1 and 254 characters. These characteristics correspond to the CHAR data type found in data source. Thus when application discovers that the type identifier for a column is SQL\_CHAR, it can assume it is probably dealing with a CHAR column.

In our sample ODBC source code, you create an emp table with three fields. Field eid is integer, ename is character and salary is float, for these three fields the SQL Identifiers are SQL\_SHORT, SQL\_CHAR, SQL\_FLOAT.

C Type Identifier: ODBC also defines the C data types that are used by application variables and their corresponding type identifiers. The buffers that are bound to the result set columns and statement parameters use these. For example, an application wants to retrieve data from a result set column in character format. It declares a variable with the  $SQLCHAR*$  data types and binds this variable to the result set column with type identifier of SQL\_C\_CHAR.

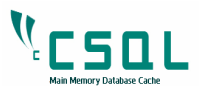

Here also for the three fields, the data types will be SQL\_C\_SHORT, SQL\_C\_CHAR, SQL\_C\_FLOAT for integer, character, float respectively.

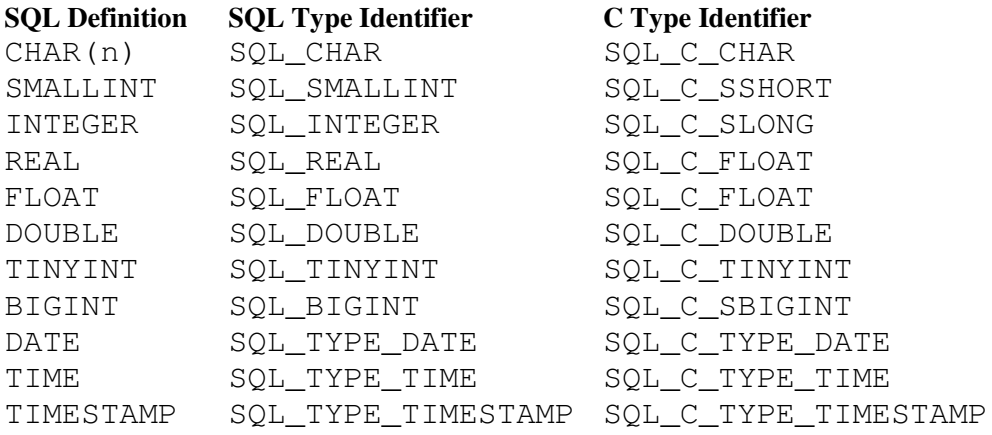

### **5.6 ODBC API with Examples**

Let us start with an example where you create a table in the CSQL database to store employee details, say emp (eid int, ename char(20), salary float).

#### **5.6.1 Connect to the CSQL**

Refer to ODBCman1.c for the source code

You have to allocate the internal structures for the various handle types through

SQLAllocHandle function.

```
SQLHENV env; 
 SQLHDBC dbc; 
SOLRETURN ret;
ret = SQLAllocHandle (SQL_HANDLE_ENV, 
SQL_NULL_HANDLE, &env); 
ret = SQLSetEnvAttr 
(env,SQL_ATTR_ODBC_VERSION,(void*)SQL_OV_ODBC3, 
0); 
ret = SQLAllocHandle (SQL_HANDLE_DBC, env, &dbc);
```
Firstly, SQLAllocHandle function allocates an environment handle.

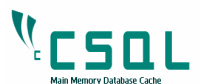

SQL HANDLE ENV is used to create an environment and a new transaction is associated with it.

SQL\_NULL\_HANDLE specifies the structure from which a new handle is derived. An environment handle, however, isn't derived from another handle, so InputHandle should be set to SQL\_NULL\_HANDLE.

The OutputHandle pointer – env should point to the new handle that is to be allocated.

Secondly, SQLSetEnvAttr function sets the application's ODBC Version. The ODBC driver manager is designed to support version 2 drivers and applications, as well as newer *ODBC 3* components. Depending on the version of ODBC that your application is using, certain functionalities will behave differently. This requires that our application specify which version of the ODBC API it is using before you go on to allocate Connection handles. The version can be set using SQLSetEnvAttr()to set the SQL ATTR\_ODBC\_VERSION environment attribute to SQL\_OV\_ODBC3.

Thirdly, SQLAllocHandle function allocates a Connection handle.

SQL\_HANDLE\_DBC is used to open a connection to a specific CSQL database.

The input handle env specifies the handle from which the Connection handle is allocated. The outpu thandle ptr 'dbc' is allocated.

If the new handle is successfully allocated, SQLAllocHandle()will return SOL SUCCESS; otherwise, it will return SQL\_ERROR.

After you allocate a connection handle with SQLAllocConnect(), you must connect the handle to a data source before you can start operating on that data source.

#### **ODBC functions to connect to a data source**

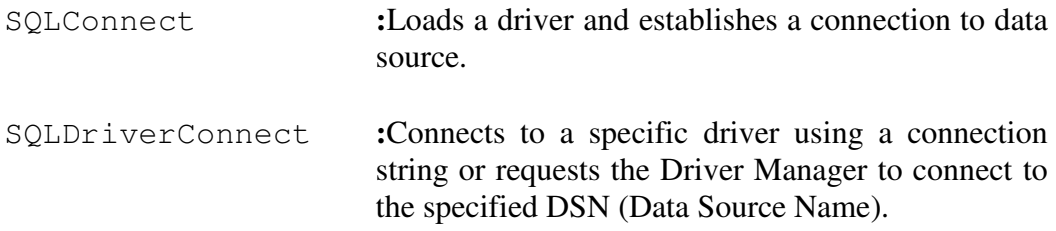

#### **SQLConnect**

This function provides the most direct programmable control of the connection.

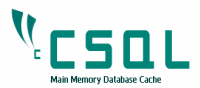

#### **Prototype for SQLConnect()**.

```
SQLRETURN SQLConnect 
    (SQLHDBC ConnectionHandle, SQLCHAR* 
    ServerName, SQLSMALLINT NameLength1, SQLCHAR*
    Username,SQLSMALLINT NameLength2,SQLCHAR* 
    Authentication, SQLSMALLINT NameLength3);
```
ConnectionHandle is allocated with SQLAllocHandle(). ServerName passes the name or URL of the database server. Username passes the login user id

Authentication passes the password.

The username and password can be passed as NULL if the DSN resides on the local machine.

#### **Connect to CSQL:**

```
rc = SQLConnect (dbc, 
             (SQLCHAR *) "test", (SQLSMALLINT) 
             strlen ("test"), 
                 (SQLCHAR *) "root", 
                 (SQLSMALLINT) strlen ("root"), 
                (SOLCHAR *) "",
                 (SQLSMALLINT) strlen (""));
```
When you call **SQLConnect()**, the ODBC Driver manager will load the requested driver, if it isn't already loaded and will connect to the requested data source. If an error occurs, **SQLConnect()**will return **SQL\_ERROR.** 

#### **SQLDriverConnect:**

It is an alternative to SQLConnect. It supports data sources that require more information. And those that are not defined in the ODBC.INI file.

SQLCHAR outstr[1024]; SQLSMALLINT outstrlen; rc = SQLDriverConnect (dbc, NULL,(SQLCHAR\*)"DSN=myodbc3;", SQL\_NTS, outstr, sizeof(outstr), &outstrlen, SQL\_DRIVER\_NOPROMPT);

dbc – allocated connection handle with SQLAllocHandle.

 $NULL$  – is set for the window handle for the any dialog boxes that may be created.

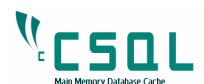

DSN=myodbc3 – InConnectionString parameter which points to a connection string that is passed into SQLDriverConnect**.** 

All string parameters that are passed as inputs to ODBC functions will consist of a pointer to the string and a separate parameter for its length, which is used to support languages that require this. For  $C/C++$  applications, you should pass a pointer to a null-terminated string and set the length parameter to SQL\_NTS (Null-Terminated String).

 $\text{outstr}$  – can extract status of data source and its attributes.

outstrlen – records the buffer length.

SQL\_DRIVER\_NOPROMPT disables user interaction.

When the connection to the data source is established, SOLDriverConnect() will return the actual connection string that was used in OutConnectionString.

### **5.6.2 Transactions**

So far, each SQL statement has been atomic, i.e., each statement can stand on its own and if one fails, others are not affected and the database is left in a consistent state. By default, ODBC is in "auto-commit" mode, where each statement is either committed as soon as it succeeds or rolled back if it fails.

#### **SQLTransact**

It requests a commit or rollback operation for all active operations on all statements associated with a connection. SQLTransact can also request that a commit or rollback operation be performed for all connections associated with the environment.

#### **Prototype of SQLTransact**:

RETCODE SQLTransact(env,dbc,ftype);

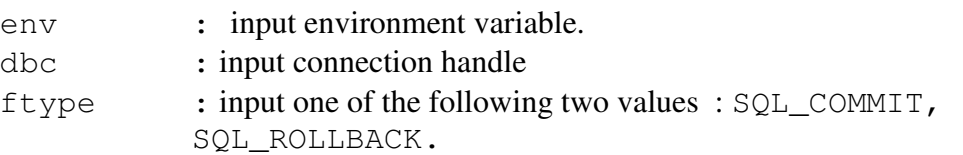

When you connect to a database, a transaction starts automatically; you can execute as many SQL statements as you need. Once these SQL statements are processed, if you want to commit a transaction, which means all changes made by

www.csqldb.com 44 CSQL – User Manual 2.1

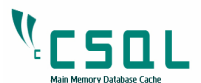

DML statements will be reflected in the table, call SQLTransact with the option SQL\_COMMIT. In order to abort a transaction, replace SQL\_ROLLBACK with SQL\_COMMIT.

#### **ODBC Commit Modes:**

In ODBC, transactions can be handled in two different ways. The connection can be set to either auto-commit mode (the default) or manual-commit mode. The commit mode for a Connection is set by calling SQLSetConnectAttr() with the SQL\_ATTR\_AUTOCOMMIT option.

**Auto-commit Mode** – The default mode for a new connection is auto-commit, which is supported by all drivers. In this mode, each statement operates as a separate transaction; the driver will take care of committing each operation on the database automatically.

If you submit a batch of SQL statements in a single SQLExecute () call, ODBC doesn't define whether this is treated as a single transaction or each statement is a separate transaction. If you want to send a batch as a transaction, use manualcommit mode.

**Manual-Commit Mode** – In cases where you want to ensure that multiple SQL statements be executed as ONE transaction, you should use manual-commit mode, which requires the application to explicitly end the transaction with a call to SQLEndTran().

ret = SQLSetConnectAttr(dbc, SQL\_ATTR\_AUTOCOMMIT, (void\*)SQL\_AUTOCOMMIT\_OFF, SQL\_IS\_UINTEGER);

Applications can specify the transaction mode with the SQL ATTR AUTOCOMMIT attribute. SQL AUTOCOMMIT OFF changes to manual commit mode.

To commit or roll back a transaction in manual-commit mode, an application calls SQLEndTran.

#### **5.6.3 Create Table**

Refer to ODBCman2.c for the source code

Once the connection is established you can execute the SQL statements against the connected data source.

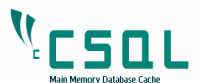

**Statement Handles**: Before executing a statement, you must allocate a statement handle, which provides a data structure for ODBC to keep track of the SQL statement to be executed and the results it will return.

```
SQLHSTMT stmt; 
ret = SQLAllocHandle (SQL_HANDLE_STMT, dbc, 
&stmt);
```
SQL\_HANDLE\_STMT– handle type should be set to SQL\_HANDLE\_STMT

dbc – InputHandle should receive a previously allocated connection handle

```
&stmt – OutputHandle should point to a new handle of type 
                  SQLHSTMT that will be initialized.
```
In our examples, you will use SQLExecuteDirect() function for DDL Statements like creating or dropping tables as these statements will execute. On the other hand SQLPrepare and SQLExecute functions for DML Statements as they will be executed multiple times.

#### **SQLExecDirect() :**

For statements that will be executed only once, this is the fastest method of submitting SQL statements.

```
SQLCHAR table[100] = "create table emp(eid int,
ename char(20), salary float)";
ret = SQLExecDirect (stmt, table, SQL_NTS);
```
This function simply takes a null-terminated string (table) containing an SQL statement and executes it on the data source connected to the statement handle (stmt). The length parameter is set to SQL\_NTS.

If SQLExecDirect( ) returns SQL\_SUCCESS, then the statement was successfully executed against data source otherwise it returns SOL ERROR.

#### **5.6.4 Insert records into the table.**

Refer to ODBCman3.c for the source code.

In the last session you saw "emp" table has been created with three fields. This table is present in the CSQL database. Now, you can insert some records in it using the appropriate APIs.

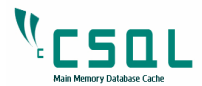

The stages for Inserting Records:

- Prepare
- Bind buffers
- Execute the Prepared Statement
- Commit the Transaction

#### **Prepare the Statement**

During the statement preparation, the ODBC standard SQL grammar which is passed to SQLPrepare() is translated into SQL for the data source.

ODBC allows the preparation of a statement prior to its submission, to facilitate the parsing and creation of the query plan once, which can subsequently be reused multiple times with different parameters each time. This as earlier stated enhances efficiency.

ret = SQLPrepare(stmt,(unsigned char\*)"insert into emp values(?, $?$ , $?$ );", SQL\_NTS);

This function takes a statement (stmt) handle as its first parameter which is previously allocated with SQLAllocHandle(); the second parameter is a pointer to null terminated string that contains the INSERT statement. SQL\_NTS is the last parameter for text length.

### **Bind buffer**

The SQLBindParameter() function allows to bind a buffer in memory to a given parameter marker, prior to the execution of the statement.

```
www.csqldb.com 47 CSQL – User Manual 2.1 
         int eid1 = 1001;
         char ename1[20] = "Ritish";
         float salary1 = 2500;
         size_t slen=strlen(ename1); 
         ret = SQLBindParameter(stmt, 1, SQL_PARAM_INPUT, 
         SQL_C_SHORT, SQL_INTEGER, 0, 0, &eid1, 0, NULL); 
         ret = SQLBindParameter(stmt, 2, SQL_PARAM_INPUT, 
         SQL_C_CHAR, SQL_CHAR, 196, 0, (void*)ename1, 
         slen, NULL); 
         ret = SQLBindParameter(stmt, 3, SQL_PARAM_INPUT, 
         SQL C FLOAT, SQL REAL, 0, 0, &salary1, 0,
         NULL);
```
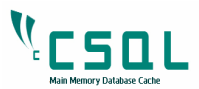

The  $1<sup>st</sup>$  parameter - stmt refers to the statement handle that you are using to execute the SQL statement.

2<sup>nd</sup> parameter specifies the parameter position in the SQL Statement. The positions are numbered as 1, 2, 3, …etc from left to right.

The SQL\_PARAM\_INPUT parameter specifies how the parameter is used – input to write value to the field, SQL\_PARAM\_OUTPUT to read value from the field.

The  $4<sup>th</sup>$  parameter is the ValueType parameter. This is a C type Identifier. ODBC defines many standard data types. There are C data types – used in the application code, and SQL data types – used to describe the type of data that is used within the data source. Many of the ODBC calls that move data from the application to the data source, or vice versa, can perform implicit type conversion.

Here you have used SQL\_C\_SHORT, SQL\_C\_CHAR, SQL\_C\_FLOAT for the corresponding fields  $-\text{eid}$ , ename, salary which are represented at the data source level by the SOL type identifiers  $-$  SOL INTEGER, SOL CHAR, SOL REAL for this three field.

Parameters 6 and 7 are used to specify the size of the SQL parameter and its precision.

Parameter 8 is points to the buffer in the application that holds the value to be substituted in the SQL Statement,

Parameter 9 is used to pass the length of the buffer for binary or character parameters.

Parameter 10 is usually set to NULL pointer or pointer to length of the buffer for binary or character parameters. If it is set to NULL pointer, the driver assumes that all input parameter values are non-NULL and that character and binary data is null-terminated. This is not used internally in CSQL. So it is usually set to NULL in CSQL.

#### **Executing SQL Statements**

After the statement is prepared by  $\mathcal{SQL}$ Prepare (), you can execute the statement by calling SQLExecute ().

ret = SQLExecute(stmt);

The SQLExecute () executes a prepared statement, using the current values of the parameter marker variables.

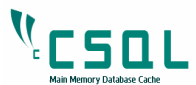

#### **Commiting the transaction**

After inserting the data into the database, committing it will make sure that all the records inserted will be present in the database permanently.

```
ret = \text{SQLTransact (env, dbc, SQL COMMIT)};
```
#### **5.6.5 Fetch the records**

Refer to ODBCman4.c for the source code.

The result set returned by a query is like a temporary table. These rows can be retrieved from the result set using cursors, which come in several different flavors. The default cursor used in ODBC is a forward-only cursor, which allows to access the rows in the result set only one row at a time.

The stages for Fetching:

- Prepare
- Bind buffer for column values
- Execute the prepared statement
- Fetch the row values.
- Close the cursor

#### **Prepare the statement**

It's the same as in the previous section.

```
ret = SQLPrepare(stmt, (unsigned char*) "select *
from emp",SQL_NTS);
```
#### **Binding Columns**

This is done to assign the memory location into which a column's data would be copied when the row is fetched. In most cases, the best way to retrieve data from a result set is to bind the columns to specific memory locations / buffers that you have bound for that column.

This is done using SQLBindCol().

```
ret=SQLBindCol(stmt,1,SQL_C_SHORT,&eid1,0,NULL); 
ret=SQLBindCol(stmt,2,SQL_C_CHAR,ename1, 
sizeof(ename1),NULL); 
ret= SQLBindCol(stmt,3,SQL_C_FLOAT,&salary,
```
www.csqldb.com 49 CSQL – User Manual 2.1

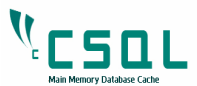

0,NULL);

The SQLBindColumn () is called once each for the 3 fields.

The 2<sup>nd</sup> parameter is the field identifier to be bound. As mentioned earlier the number is from left to right in the table structure.

The 3<sup>rd</sup> parameter specifies the target data type.

The  $4<sup>th</sup>$  parameter is the buffer or memory location which will holding the data being read from that field.

Parameter 5 is the sizeof the memory location or buffer.

Parameter 6 is the pointer to the length/indicator buffer to bind to the column. This is an input/output parameter and is not used internally in CSQL. So it is usually set to NULL in CSQL.

#### **Execute the Statement**

The SQL statements prepared before are executed.

ret = SQLExecute(stmt);

#### **Fetch the results**

The next step is to fetch the rows from the result set. SQLFetch() fetches the next row-set of data from the result set and returns the data for all bound columns.

The application here calls SQLFetch() to retrieve the first row of data and place the data from that row in the variables bound with SQLBindCol().

```
while(SQL_SUCCEEDED(ret = SQLFetch(stmt))) 
  { 
     printf("eid = d ename = ss salary = f'',
eid1, ename1, salary);
       count++; 
   }
```
If you want to get the row count of a result set, simply scroll through it using SOLFetch() until no more records are found.

#### **Closing the cursor**

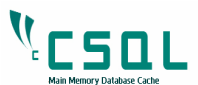

When you call a function that creates a result set, such as SQLExecute(), a cursor is opened, when you are finished working with the result set, you should close the cursor and free the memory by using SQLCloseCursor( ).

ret = SQLCloseCursor(stmt);

#### **5.6.6 Update Records**

Refer to ODBCman5.c for the source code.

You can make changes to the tables by executing UPDATE statements. Update statements are often more efficient when they are used with parameters.

The Stages for update:

- Prepare the statement
- Bind a Buffer.
- Execute the Prepared Statement
- Commit the Transaction.

#### **Prepare Statement**

For example, the following statement can be prepared and repeatedly executed to update rows in the emp table.

```
ret = \text{SQLPrepare}(\text{stmt},(\text{unsigned char*})\text{ "update emp})set eid=?, salary=? where eid = ?;", SQL_NTS);
```
#### **Bind the parameters**

You have to bind the parameters with the help of SQLBindParameter() function.

ret= SQLBindParameter(stmt,1,SQL\_PARAM\_INPUT, SQL C SHORT, SQL INTEGER, 0, 0, &eid1, 0, NULL);

ret= SQLBindParameter(stmt,2,SQL\_PARAM\_INPUT, SQL\_C\_FLOAT,SQL\_REAL,0,0,&salary1,0,NULL);

```
ret = SQLBindParameter(stmt,3,SQL_PARAM_INPUT, 
SQL_C_SHORT,SQL_INTEGER,0,0,&eid2,0,NULL);
```
#### **Execute the statement**

ret = SQLExecute(stmt);

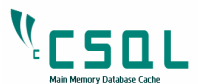

SQLExecute() executes a prepared statement, using the current values of the parameter marker variables if any parameter markers exist in the statement.

#### **Commit the transaction**

```
ret = SQLTransact(env,dbc,SQL_COMMIT);
```
#### **5.6.7 Delete Records**

Refer to the ODBCman6.c for the source code.

The stages for Delete:

- Prepare the statement
- Bind a Buffer.
- Execute the Prepared Statement
- Commit the Transaction.

#### **Prepare statement**

```
ret = \text{SQLPrepare}(\text{stmt},(\text{unsigned char*})"delete from emp where eid = ?;", SQL_NTS);
```
#### **Bind the Parameters**

```
ret = SQLBindParameter(stmt,1,SQL_PARAM_INPUT, 
SQL_C_SHORT,SQL_INTEGER,0,0,&eid1,0,NULL);
```
#### **Execute the statement**

ret = SQLExecute(stmt);

After binding the value you execute the statements using the current value of the parameter marker.

#### **Commit the transaction**

Committing permanently deletes the records from the table.

ret = SQLTransact(env,dbc,SQL\_COMMIT);

#### **5.6.8 Drop the Table**

Refer to the ODBCman6.c for the source code.

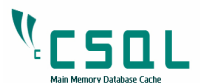

The SQL Statement drop table emp; will drop the mentioned table. As this is a one time activity, we might use the SQLExecDirect() function (it is the same for all DDL statements).

```
ret = SQLExecDirect(stmt , (unsigned 
char*)"drop table emp;", SQL NTS);
```
#### **5.6.9 Freeing Handles and Disconnect from the CSQL**

There is the SQLFreeHandle() to free up a handle and its associated resources.

Note that handles generally need to be freed in the opposite order to which they were allocated and that handles cannot be freed if they are in use.

In section 5.5.1, we discussed about the each and every parameters of SQLFreeHandle()

 $ret = SOLFreeH andle(SQL HANDLE STMT,stmt);$ ret - SQLDisconnect(dbc); ret = SQLFreeHandle(SQL\_HANDLE\_DBC,dbc); ret = SQLFreeHandle(SQL\_HANDLE\_ENV,env);

### 6. SQL API

This section explains various interfaces in SQL API and their references along the way, which would help in writing applications to access the CSOL database.

Let us start with an example where you create a table in the CSQL database to store employee details, say

table EMP (int empId, char name(20), float sal).

The following sections describe how to connect to the database, how to create a table, how to insert, update and delete tuples in the table and how to drop the table.

### **6.1 Connect to the Database**

Refer manSQLAPIinsert.c for the source to understand how the SQL API works.

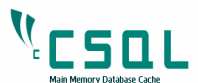

First of all you need to create the connection with the database which is done by the following classes – SqlFactory, AbsSqlConnection

```
AbsSqlConnection *con = SqlFactory::createConnection(CSql); 
rv = con->connect("root", "manager");
```
The first one declares an SqlConnection object that helps to connect with the CSQL databaseas is evident from the argument CSql.

The second class actually connects the user to the database using the createConnection() method.

### **6.2 Create and Set the statement for the connection**

At this stage the SqlStatement object is created and set to the SqlConnection object as follows.

```
AbsSqlStatement *stmt = 
SqlFactory::createStatement(CSql); 
stmt->setConnection(con);
```
The first instruction declares the SqlStatement object that helps in preparing and executing the SQL statements to carry out the DDL and DML operations.

The second one sets the SqlConnection to let the SqlStatement talk to the database.

### **6.3 Create the table**

Now you should prepare the sql statement to create the table into the CSQL database.

#### **6.3.1 Prepare Statement**

The statement is prepared by the following function.

rv = stmt->prepare(statement);

Where statement is a memory location pointing to the string holding the SQL statement that needs to be prepared for execution.

Make sure that you have the SQL statement to prepare and execute before calling the above function. Preparation of the statement, is done by allocating memory for statement and copying the create table statement into the memory.

```
char statement[200];
```
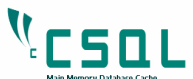

```
strcpy(statement, "CREATE TABLE EMP(EID INT,ENAME 
CHAR(20), SALARY FLOAT);");
```
Prepare sets all that need to be done to execute the statement, internally. In this scenario it will set the type of statement, which is Create Table, sets the table name, name of fields, and their types and size based on the data types specified in the statement.

#### **6.3.2 Execute the Statement and release the memory**

Once preparation is done its time to execute the statement. This is done as follows –

```
stmt->execute(rows);
```
It executes the SQL statement, internally and does the required job.

You can release the memory by calling

stmt->free()

This releases all the memory that was allocated internally for the SqlStatement object. This must be done, otherwise it might lead to memory leaks for long running processes.

### **6.4 Insert tuples into the table**

.

Now let us insert some tuples into the table EMP.

#### **6.4.1 Prepare the statement**

You first copy the INSERT SQL statement into a memory location and pass the address of that memory location to the prepare function –

```
strcpy(statement, "INSERT INTO EMP
VALUES(?,?,?);"); 
... 
rv = stmt->prepare(statement);
```
If you notice the statement above, the values are given as three '?'s separated by commas. This is called "**parameterizing**" the fields of the table in the order mentioned during the definition of the table.

#### **6.4.2 Start the transaction**

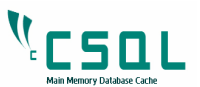

For any operation to take place in the table like INSERT, UPDATE, DELETE or SELECT, a transaction needs to be started. This is done as below –

con->beginTrans();

#### **6.4.3 Parameterize the fields**

You need to tell the SqlStatement object to pick the values from an allocated area of memory and you need to parameterize all the three fields in the table as per our requirement in the example. It is done as show below –

```
stmt->setIntParam(1, eid); 
stmt->setStringParam(2, ename); 
stmt->setFloatParam(3, salary);
```
All three are functionally similar except for the fact that is for varying types of data. The  $1<sup>st</sup>$  argument is the position of the '?' in the INSERT statement starting from 1 and the  $2<sup>nd</sup>$  argument is the memory location from where the value for the field is picked up during execution

In our example, the 1<sup>st</sup> parameter to be inserted is integer,  $2<sup>nd</sup>$  one is String and  $3<sup>rd</sup>$  one is float type, hence the function calls are in that order.

Suppose if the statement were to be

"insert into EMP values(?, 'Kishor', 123.0);"

There is only one field to be parameterized and that should have been the integer type with position number 1.

If the statement were to be

"insert into EMP values(eid, ?, ?):"

There are two fields to be parameterized and that should be String and Float type with position numbers 1 and 2 respectively.

#### **6.4.4 Execute the insert statement**

The inserting of a row is done one row at a time by the following function.

stmt->execute(rows);

This function receives an argument rows, which is a reference variable populated by the execute function. This is always 1 if successful. Since this is an insert statement and always one row is inserted at a time.

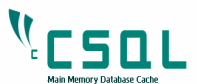

In the example you have called this function in a loop so as to insert 10 rows.

#### **6.4.5 Commit the transaction**

After inserting 10 rows you can commit the transaction by using

con->commit();

The release the memory by calling

stmt->free() ;

This releases all the memory that was allocated internally for the SqlStatement object. As already mentioned, if this is not done, it might lead to memory leaks.

The first 3 rows in the table EMP look like this logically when you compile and run manSQLAPIinsert.c

#### Table: EMP

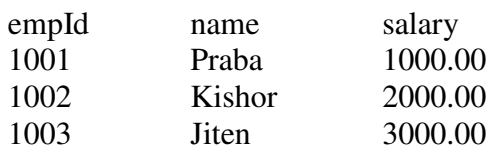

### **6.5 Read the tuples (rows) from the table**

#### **6.5.1 Read tuples from the table.**

Now let us read all the tuples that were last inserted into the table. For that the statement SELECT \* FROM EMP; needs to be prepared.

#### **6.5.2 Prepare the statement**

```
strcpy(statement, " SELECT * FROM EMP; ");
rv = stmt->prepare(statement);
```
#### **6.5.3 Bind the fields**

```
stmt->bindField(1, &eid); 
stmt->bindField(2, ename); 
stmt->bindField(3, &salary);
```
Since the query projects all fields using  $\star$ , the entire field values are to be fetched from the table according to the sequence they are in the table, the first parameter

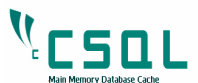

being the column position in the tuple and second parameter being the memory location to store the fetched values.

Supposing the statement was to look like select EID, ENAME from EMP; Then the binding would take place for only two parameters EID and ENAME with param position 1 and 2 respectively.

```
stmt->bindField(1, &eid); 
 stmt->bindField(2, ename);
```
Supposing the statement was to look like select SALARY, ENAME from EMP; Then the binding should take place for only two parameters SALARY and ENAME with param position 1 and 2 respectively.

```
 stmt->bindField(1, &salary); 
 stmt->bindField(2, ename);
```
#### **6.5.4 Begin transaction and execute the statement**

Any DML operation needs to start a transaction and the following statement does it

con->beginTrans();

Now execute the statement by calling the following function.

stmt->execute(rows);

This will set the condition for fetching the required tuples and initialize the appropriate iterations for picking up the tuples.

#### **6.5.5 Fetch the tuples**

Calling the fetch() function will return the address of each tuple in the database. Fetch will also copy the values from the database to the bound locations.

stmt->fetch();

Fetch will return one tuple at a time that satisfies the condition set in the statement. Here you have selected all the tuples hence it should show all the tuples present in the table. After fetching all the tuples commit the connection using

```
conn->commit();
```
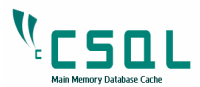

### **6.6 Update some tuples**

Now let us update some of the tuples in table EMP.

Refer manSQLAPIupdate.c which updates the tuples where EID =1001, 1003, 1005. To update the tuples you need to repeat the Section 6.1 and 6.2.

Prepare the SQL statement - "Update EMP SET SALARY, ENAME where  $EID = ?;$ 

This statement is prepared using

stmt->prepare(statement);

Begin the transaction by calling

con->beginTrans();

Now call

```
stmt->setIntParam(1, eid); 
stmt->setStringParam(2, ename); 
stmt->setFloatParam(3, salary);
```
Respectively corresponding to the order of their appearance.

Now call

```
stmt->execute(rows);
```
To execute the prepared statement

Now commit the transaction.

conn->commit();

Check for the updated values (as per section 6.5) by creating another select statement after freeing the current one.

### 6.7 **Delete tuples**

Refer manSQLAPIdelete.c which deletes the tuples where EID > 1006.

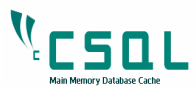

To delete the tuples you need to repeat the Section 6.1 and 6.2.

Prepare the statement as explained in Section 6.5.1. The statement for this one would be – Delete from EMP WHERE EID > 1006;

This statement is prepared using

stmt->prepare(statement);

The transaction would have been started using

```
con->beginTrans();
```
Now call

stmt->execute(rows);

Finally commit the transaction

conn->commit();

All the required fields are deleted based on the condition.

Check for the deleted values by creating another select statement after freeing that statement.

# 7. DB API

This section explains various interfaces in DB API and their references along the way, which would help in writing applications to access CSQL database directly through the storage engine.

Let us start with an example where you create a table in the CSQL database to store employee details, say table EMP (int empId, char name(20), float sal).

The following sections describe how to connect to the database, how to create a table, how to insert, update and delete tuples in the table and how to drop the table.

### **7.1 Connect to the database**

Refer to manDBAPIinsert.c

Firstly you need to create a Connection object and open the connection as follows.

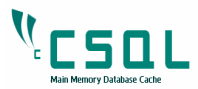

```
Connection conn; 
rv = conn.open("root", "manager");
```
This will connect the application to the database. The return value  $r_v$  is defined as an enumerator. The parameters "root" and "manager" are the username and password respectively. The return value of OK defines success and the rest are errors. Refer ErrorType.h for list of error codes.

### **7.2 Database Manager creates the table**

To create the table you need the DatabaseManager, which is required to create, open, close and drop the table.

#### **7.2.1 Get the DatabaseManager**

DatabaseManager \*dbMgr = conn.getDatabaseManager();

#### **7.2.2 Define the table**

Before creating the table you need to define the table and to do that you need to create a TableDef object. The TableDef object will have all the information that a table should have.

Call the addField function as many times as there are fields in the table with appropriate parameters as follows.

```
TableDef tabDef; 
tabDef.addField("empId", typeInt, 0, NULL, true); 
tabDef.addField("name", typeString, 20); 
tabDef.addField("salary", typeFloat);
```
Here addfield is the overloaded function with the parameters being name, type, length, defaultValue and notNull.

#### By default

length is 0 for known type of fields like integer, float etc. defaultValue value is NULL. notNull is false.

Here empId field is the field with primary key hence not Null parameter is true.

#### **7.2.3 Create table**

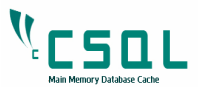

Now the table can be created with a name as follows

```
rv = dbMgr->createTable("EMP", tabDef);
```
EMP is the table name and since tabDef object has all the field information, passing the object as reference to the dbMgr will be sufficient to create the table.

### **7.2.4 Create index for primary key field**

Primary key is created whenever a field is unique, which means that the field cannot have duplicate values. In our example empId will be the field with primary key value, for obvious reasons. Primary key is created using following lines of code.

```
HashIndexInitInfo *idxInfo = new 
HashIndexInitInfo(); 
strcpy(idxInfo->tableName, "EMP"); 
idxInfo->list.append("empId"); 
idxInfo->isUnique = true; 
idxInfo->isPrimary = true; 
idxInfo->indType = hashIndex;
```
HashIndex is used for point look-ups for conditions like  $empId = 1005$ etc on primary key fields during retrieval of records.

The object is initialized with rest of the details and the DatabaseManager finally creates the index with the following function.

```
rv = dbMgr->createIndex("indx1", idxInfo);
```
### **7.3 Insert tuples into the table**

The table has been created in the last section. Let us insert some tuples into the table.

### **7.3.1 Open the table**

To insert tuples into the table you need to first open the table and store the table handle, which is done as follows

Table \*table =  $dbMqr->openTable("EMP");$ 

The Database Manager opens the table and the table name EMP is the parameter to it. It returns the table handle, which is stored in table variable.

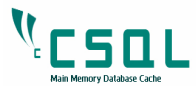

### **7.3.2 Bind each field of the table**

The table in the database needs to know from where to fetch the data for each field in the table.

```
table->bindFld("empId", &id1); 
table->bindFld("name", name); 
table->bindFld("salary", &sal);
```
bindFld is called by the table handle and it will give the address of the memory location from where the data can be fetched for each field in the table.

#### **7.3.3 Start the transaction**

For any operation to take place in the table like inserting, selecting, updating and deleting, a transaction needs to be started.

```
conn.startTransaction();
```
The above function is called using Connection object. To call this function a connection should be open. One connection can have only one transaction. To start any other transaction for this connection the current transaction should either be committed or rolled back.

#### **7.3.4 Insert the tuples**

Now as the connection is started you can insert some records in the table.

 $rv = table->insertTuple()$ ;

Before calling this function, make sure that you have the desired values stored in the fields that have been bound by bindFld function.

#### **7.3.5 Commit the transaction**

After inserting all the rows, commit the transaction by calling the following function.

```
conn.commit();
```
Remember any modification operation to the table has to be done between startTransaction and the commit / rollback functions of Connection class.

Now all the rows are inserted into the 'EMP' table and, it would look like

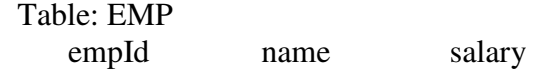

www.csqldb.com 63 CSQL – User Manual 2.1

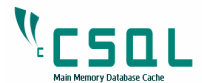

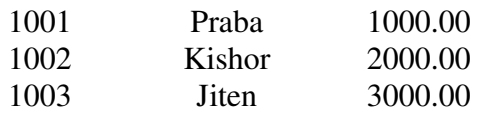

### **7.4 Read the tuples from the database**

Now let us read the tuples that you have inserted in the last section.

#### **7.4.1 Set and execute condition to read all the inserted tuples**

To read the tuples you need to set the condition to get all the tuples. This is done by the following function.

```
table->setCondition(NULL); 
rv = table->execute();
```
The setCondition function is called with the address of Condition object. Here the function is called with NULL, which means you set no condition and the table should return all the tuples. You will see how to set condition in a later section. The execute function sets the information about how to go about fetching the tuples that satisfy the given condition.

#### **7.4.2 Fetch the tuples**

Now the table is all ready to fetch the tuples. It is done by the following function.

 $tuple = (char<sup>*</sup>) table-> fetch();$ 

The fetch function traverses through each of the tuples in the table and returns the address of the first tuple that satisfies the condition.

It will fill the values of each field in the memory area bound earlier by bindFld function. You can rebind those fields with some other memory location if you wish by calling bindFld again.

Make sure you start the transaction to read the tuples and ultimately commit or rollback to complete the transaction.

### **7.5 Update some of the tuples**

Now let us update some of the tuples in table EMP. Refer manDBAPIupdate.c. As usual to update the tuples, you need to open the table with the help of Database Manager and the Table handle.

#### **7.5.1 Set a condition to update the tuples**

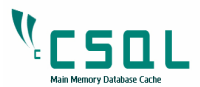

Create a Condition object.

Call setTerm on that object to prepare the condition.

```
Condition p1; 
int val1 = 1006;
p1.setTerm("empId", OpLessThan, &val1);
```
setTerm is an overloaded function which has four types.

```
void setTerm(const char* f1, ComparisionOp op, 
const char *f2;
```
To handle comparisons between two fields such as f1 & f2, etc.

```
void setTerm(const char* f1, ComparisionOp op, void 
*opnd);
```
To handle comparisons where operand opnd is a costant such as  $f_1 = 5$ , etc.

```
void setTerm(Predicate *p1, LogicalOp op, 
Predicate *p2 = NULL;
```
To handle conditions where two or more logical comparisons like  $f1 < 5$  and  $f2 > 7$ , etc

In our example, the second type is called by the Condition object on empId field.

The second and third parameters are the type of comparison and the operand used for that comparison. Here you used OpLessThan and val1 as the parameters for the condition empId  $\lt$  1006.

Now setCondition is called by table object with the Condition object as the parameter. (Table.h).

Now the condition for Update is set.

### **7.5.2 Start transaction and be prepared to update**

Since you are doing an operation on the table you need to start a transaction first by calling

```
conn.startTransaction();
```
Then you call

table->execute()

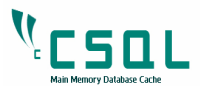

as you did in last section to set up the table for scanning.

```
conn.startTransaction(); 
rv=table->execute();
```
#### **7.5.3 fetch and update the tuples**

Now you fetch tuples that satisfy the above set condition by calling fetch.

tuple =  $(char*)table-> fetch()$ ;

Remember fetch will populate the values of each field in the tuple with the memory location that was bound earlier by calling bindFld.

The tuples are now fetched for the condition  $empId < 1006$ Now you can easily update the values as needed by the application as depicted by the following code by updating the values in the bound memory.

```
if (id1 == 1001) {
      strcpy(name, "Shubha");
      sal = 1111.00; table->updateTuple(); 
}
```
Now the tuples are updated where  $id1 = 1001$ , 1003 and 1005.

Once after updation transaction should be commited by calling  $conn$ .  $commit()$ . In the source the values are read again as explained in Section 7.4 to test for the updation.

### **7.6 Delete some of the tuples**

Refer manDBAPIdelete.c for the source.

Deleting tuples is exactly similar to the way you update the tuples. You call

table->deleteTuple()

Finally the table is closed and it is deleted from the database by calling

```
dbMgr->dropTable("EMP");
```
### **8. Archive and Restore**

All the statements executed by all the users are stored in the file specified by the DATABASE\_FILE parameter in the csql.conf file.

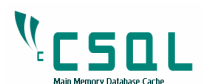

This file is used to recover the records automatically when the server is shutdown normally and started next time. This automatic recovery works only incase of graceful shutdown. Pressing CTRL-C on the terminal where csqlserver is running or sending SIGINT to csqlserver process will shut down the server gracefully.

If there is abrupt power failure or disk failure or process failure, CSQL will not be able to recover the data when it is started next time. To cope up with these kinds of failures, CSQL supports archive/restore mechanism through which you shall recover the database up the recent archive.

This mechanism requires the user to take backup of the csql system periodically using the tool csqldump and store in disk file, In case of any failure mentioned above the archive file shall be used to restore the data in the database.

The interval at which the archive needs to be taken is decided based on the application requirement for durability.

#### **Archive the database**

\$csqldump >/tmp/archive1

#### **Restore the database**

When csqlserver is started it checks the file pointed by DATABASE FILE parameter in csql.conf and loads it during the recovery process. You shall either delete that file and start the server and run the following command to restore the database from the archive \$csql –s /tmp/archive1

Alternatively you can replace the file pointed by DATABASE\_FILE parameter in csql.conf with /tmp/archive1 file and then restart the csqlserver to recover with the archived data.

# **9. CSQL Cache**

In keeping with its design goals, CSQL MMDB shall also act as middle-tier data cache for any disk resident database. In this section we outline and demonstrate how CSQL can be configured to work as data cache for MySQL database.

CSQL Cache is a high performance, bi-directional updateable data-caching infrastructure that sits between the clustered application process and back-end data sources to provide unprecedented high throughput to your application by offloading the computing cycles from expensive backend systems along with reduction in costly network calls, thereby enabling real time application to provide faster and predictive response time.

CSQL Cache uses the fastest Main Memory Database (CSQL MMDB) designed for high performance and high volume data computing for caching the table and provides most flexible and cost-effective way to cache and manage enterprise information without compromising on transactional and indexed access to the data. This main memory

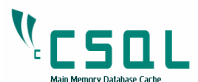

database is 10-20 times faster than traditional disk based database system as the database completely resides in main memory and developed to be used on real time high computing data platforms.

### **9.1 CSQL Cache Functionalities**

#### **9.1.1 Updateable Cache Tables**

Most of the existing cache solutions are read only which limits their usage to small segment of the applications, non-real time applications.

#### **9.1.2 Bi-Directional Updates**

For updateable caches, updates, which happen in cache, should be propagated to the target database and any updates that happen directly on the target database should come to cache automatically.

#### **9.1.3 Synchronous and Asynchronous update propagation**

The updates on cache table shall be propagated to target database in two modes. Synchronous mode makes sure that after the database operation completes the updates are applied at the target database as well. In case of Asynchronous mode the updates are delayed to the target database.

Synchronous mode gives high cache consistency and is suited for real time applications. Asynchronous mode gives high throughput and is suited for near real time applications.

#### **9.1.4 Multiple cache granularity**

CSQL supports Table level and Result-set caching. Major portions of corporate databases are historical and infrequently accessed. But, there is some information that should be instantly accessible like premium customer's data, etc

#### **9.1.5 Recovery for cached tables**

Incase of system or power failure, during the restart of caching platform all the committed transactions on the cached tables should be recovered.

#### **9.1.6 Tools to validate the coherence of cache**

In case of asynchronous mode of update propagation, cache at different cache nodes and target database may diverge. This needs to be resolved manually and the caching solution should provide tools to identify the mismatches and take corrective measures if required.

#### **9.1.7 Horizontally Scalable**

Clustering is employed in many solutions to increase the availability and to achieve load balancing. Caching platform should work in a clustered environment spanning to multiple nodes thereby keeping the cached data coherent across nodes.

#### **9.1.8 Transparent access to non-cached tables reside in target database**

Database Cache should keep track of queries and should be able to intelligently route to the database cache or to the origin database based on the data locality without any application code modification.

#### **9.1.9 Transparent Fail over**

There should not be any service outages, incase of caching platform failure. Client connections should be routed to the target database.

No or very minimal changes to application for the caching solution.

Support for standard interfaces JDBC, ODBC etc that will make the application to work seamlessly without any application code changes. It should route all stored procedure calls to target database so that they don't need to be migrated.

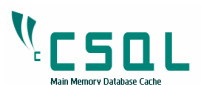

Caching happens at table level granularity in CSQL, which means that the tables, which are frequently accessed by the applications, shall be specified in CSQL configuration file (csqltable.conf), which will be loaded into CSQL during the csqlserver startup. Once these tables are loaded, they are treated like normal CSQL tables and any DML operation is allowed on these tables.

The difference between normal CSQL table and cached table is that, the DML operations INSERT, UPDATE, DELETE on cached tables are propagated to MySQL automatically by the CSQL server. For the application, they see only CSQL tables and CSQL takes care of propagating the updates internally to MySQL table.

Apart from caching the MySQL tables, CSQL also acts as a transparent gateway, which allows the application to access the tables, which are not cached in CSQL. This provides a unified interface to the applications and it does not need to deal with the location of the table, making the underlying database caching architecture transparent to the application layer.

## **9.2 CSQL Configuration**

Configuration file,  $csq1$ , conf has five parameters associated with caching. They can be found in the Cache section of the csql.conf file. They are CACHE\_TABLE, DSN, ENABLE\_BIDIRECTIONAL\_CACHE, CACHE\_RECEIVER\_WAIT\_SECS and TABLE\_CONFIG\_FILE.

- CACHE TABLE is a boolean parameter which needs to be set to true when  $csq1$ should cache tables from target database
- DSN is a string parameter, which needs to be set to the data source name of the target ODBC driver specified in the odbc.ini file.
- TABLE\_CONFIG\_FILE is a string parameter which contains the complete path to the file which holds the cache table information
- ENABLE BIDIRECTIONAL CACHE is a boolean parameter which needs to be set to true when direct updates to target database needs to be brought into CSQL cache table automatically.
- CACHE\_RECEIVER\_WAIT\_SECS is an integer parameter, which needs to be set to interval it waits if there are no update logs from the target database.

If CSQL needs to cache table  $\pm 1$  and  $\pm 2$ , then entries for  $\pm 1$  and  $\pm 2$  needs to be present in csqltable.conf file. Add the following lines to TABLE\_CONFIG\_FILE that is 1:t1

```
 1:t2
```
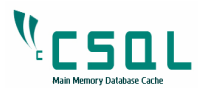

A sample configuration file is present in the csql root directory. If you want to cache tables at run time, that is when csqlserver is running, then cachetable tool shall be used for that. Refer tool reference section for the syntax and usage.

The first field denotes the mode and it should be specified as always 1, which represents the update propagation mode for cached tables.

- 1-> Synchronous mode (updates are propagated during the DML operation itself)
- 2-> Asynchronous mode (logs are generated and propagated later for DML operations on cached tables).

This release currently supports only the synchronous mode of update propagation.

# **9.3 Unidirectional Cache Configuration Settings**

### **9.3.1 MySQL Configuration**

For CSQLCache to work you need to install the MySQL server, MySQL ODBC Connector, unixODBC packages on your system. Please make sure that these packages are installed in your system before you proceed.

Once you install mysqlserver, start the server by using the following command after logging in with user 'mysql'

\$/etc/init.d/mysqld start

After that you have to install MySQL ODBC connector, which contains the ODBC driver to connect to MySQL server. This shall be downloaded from the MySQL web site. Usually this library is named as libmyodbc3.so.

After this you need to install unixODBC package, which is the driver manager for ODBC drivers. Once you install unixODBC, copy the following lines into  $\sim$  / . odbc. ini file

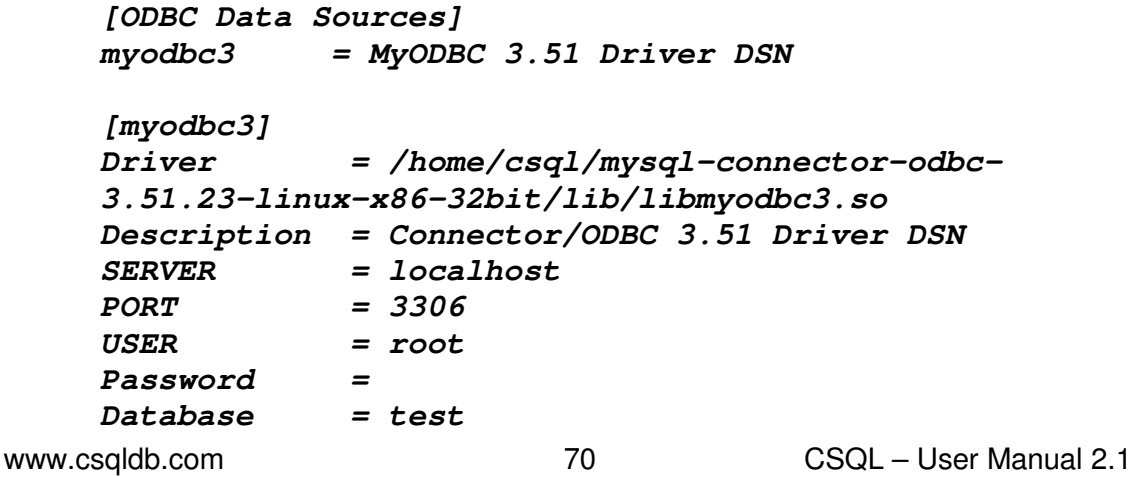

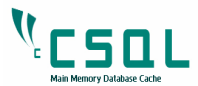

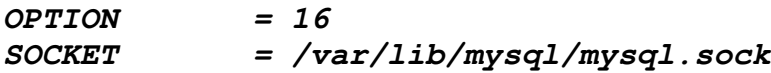

```
The above assumes that MySQL ODBC connector is installed at location 
      /home/csql/mysql-connector-odbc-3.51.23-linux-x86-
      32bit
```
You can check whether you have configured MySQL ODBC driver correctly using the isql command

```
$isql myodbc3 
It should display the following 
+---------------------------------------+ 
| Connected! | 
| | 
| sql-statement | 
| help [tablename] | 
| quit | 
| | 
+---------------------------------------+ 
SQL>
```
If you get the above output, it means that you have configured the ODBC driver manager and MySQL ODBC connector properly and it can connect to MySQL server.

Create the tables in MySQL server so that they shall be cached in CSQL.

In the SQL prompt enter the following statements

```
SQL>CREATE TABLE t1 (f1 integer, f2 char (196), 
primary key (f1)); 
SQL>CREATE TABLE t2 (f1 integer, f2 integer, primary 
key (f1)); 
SQL>CREATE TABLE t3 (f1 integer, f2 integer, primary 
key (f1));
SQL>INSERT INTO t1 (f1, f2) values (100, '100'); 
SQL>INSERT INTO t2 (f1, f2) values (102, 102); 
SQL>INSERT INTO t3 (f1, f2) values (103, 103); 
SQL>quit;
```
The above statements create tables namely t1, t2 and t3, which will be cached in CSQL later.

Modify the csql.conf file and set the DSN parameter to myodbc3

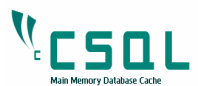

#### **9.3.2 Postgres Configuration**

Make sure that postgres and unixODBC is already installed in your system before your proceed.

Once you install postgres, start the server by using the following command after logging in with user 'postgres'

The following commands assume that postgres is installed under /usr/local/pgsql directory.

\$export PGDATA=\$/usr/local/pgsql/data

\$/usr/local/pgsql/bin/postmaster \ >/tmp/postgreslog 2>postgreslog &

Copy the following lines into /etc/odbcinst.ini **[ODBC] Trace = yes** 

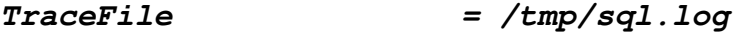

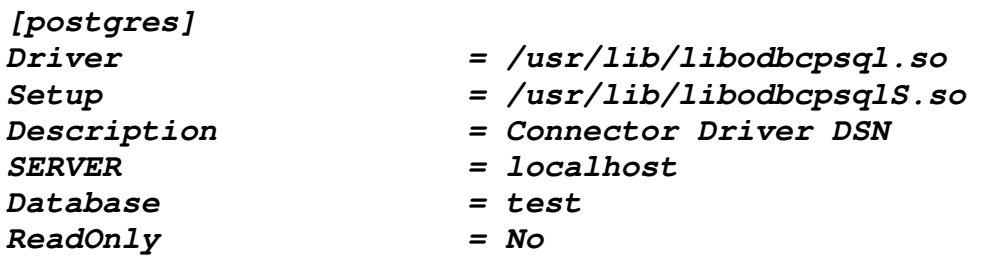

Copy the following lines into /etc/odbc.ini

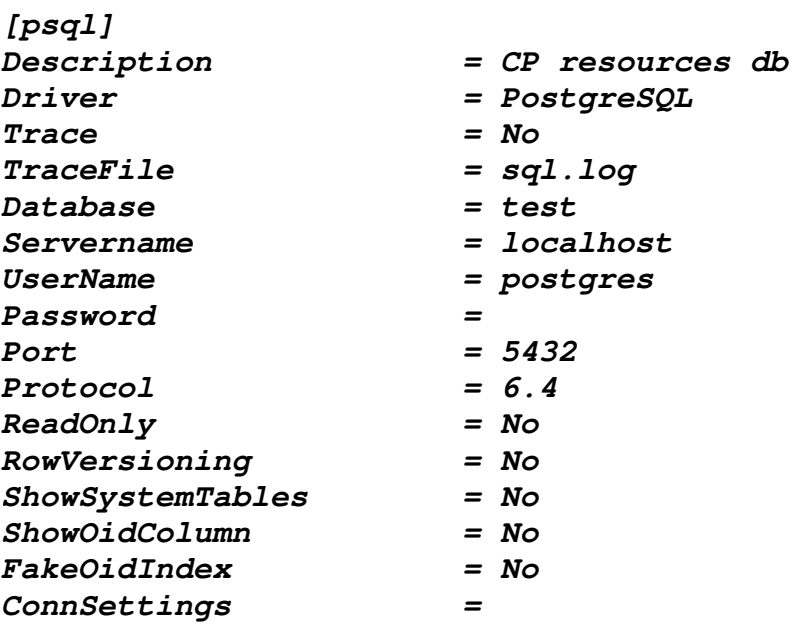
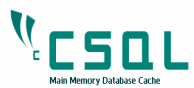

### **ExtraSysTablePrefixes =**

Note: You need to have root privileges to modify /etc/odbc.ini and /etc/odbcinst.ini file.

You can check whether you have configured postgres ODBC driver correctly using the isql command

```
$isql psql 
It should display the following 
+---------------------------------------+ 
| Connected! | 
| | 
| sql-statement | 
| help [tablename] | 
| quit | 
| | 
+---------------------------------------+ 
SQL>
```
If you get the above output, it means that you have configured the ODBC driver manager properly and it can connect to postgres server.

Create the tables in postgres server so that they shall be cached in CSQL.

In the SQL prompt enter the following statements

```
SQL>CREATE TABLE t1 (f1 integer, f2 char (196), 
primary key (f1)); 
SQL>CREATE TABLE t2 (f1 integer, f2 integer, primary 
key (f1));
SQL>CREATE TABLE t3 (f1 integer, f2 integer, primary 
key (f1));
SQL>INSERT INTO t1 (f1, f2) values (100, '100'); 
SQL>INSERT INTO t2 (f1, f2) values (102, 102); 
SQL>INSERT INTO t3 (f1, f2) values (103, 103); 
SQL>quit;
```
The above statements create tables namely t1, t2 and t3, which will be cached in CSQL later.

Modify the csql.conf file and set the DSN parameter to psql

## **9.4 Starting the csqlserver**

csqlserver supports -c option which loads the cached tables into CSQL during the startup. Before you run make sure that filename pointed to by  $csgl$ .conf parameter TABLE CONFIG FILE contains the table names which needs to be loaded into CSOL.

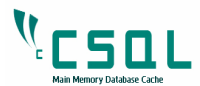

Run the below command to cache the tables in CSQL server

\$ csqlserver –c

## **9.5 Working with CSQL gateway**

In another terminal run csql tool with -g option. This creates an isql session which acts as gateway to csql and target database.

\$ csql -g

It will show the CSQL prompt as follows

CSQL>

To retrieve records from table t1, enter the following statement in CSQL prompt.

CSQL>select \* from t1;

It will display

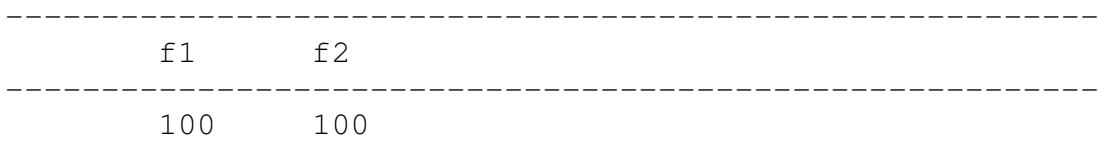

It displays the values inserted into target database (Mysql or Postgres) from CSQL.

You can also perform any DML operations on these cached tables, for example

CSQL>insert into t1 values (200, '200');

This will insert one record in CSQL as well as in target database. You can verify this by accessing target database through isql tool by specifying its DSN name (myodbc3 for MySQL and psql for Postgres)

\$isql myodbc3; SQL>select \* from t1; +-----------+----------------------------------------- ------------------------------------------------------ ------------------------------------------------------ ------------------------------------------------+  $| f1 |$   $| f2$  $\blacksquare$ +-----------+----------------------------------------- ------------------------------------------------------

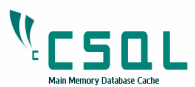

------------------------------------------------------ ------------------------------------------------+ | 100 | 100 | | 200 | 200  $\perp$ +-----------+----------------------------------------- ------------------------------------------------------  $-$ ------------------------------------------------+

It displays both the records from target database.

You can also retrieve records in tables, which are not cached in CSQL and are present in target database

```
$ csql -qCSQL>select * from t3;
```
It will display

```
24083:3086153424:DatabaseManagerImpl.cxx:599:Table not 
exists t3 
24083:3086153424:SelStatement.cxx:245:Unable to open 
the table:Table not exists 
  ------------------------------------------------------
--- 
        f1 f2 
------------------------------------------------------
--- 103 103
```
First it displays that the table is not present in CSQL, then it checks with target database whether the table is present there and if present it retrieves the records from target database.

## **9.6 Programming with CSQL gateway**

You can find a JDBC sample program gwexample.java under the examples/jdbc directory. It will demonstrate how to use the CSQL gateway through Java programs.

Note: You shall also use gateway through JDBC and SQLAPI interfaces. The ODBC interface does not support gateway in this release.

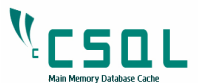

From SQL API, use CSqlGateway to create connection and statement objects in SqlFactory class like below:

```
AbsSqlConnection *con = SqlFactory:: 
                    createConnection(CSqlGateway); 
rv = con->connect("root", "manager");if (rv != OK) return 1;
AbsSqlStatement *stmt = SqlFactory:: 
                    createStatement(CSqlGateway); 
stmt->setConnection(con); 
//---other statements follow----
```
## **9.7 Configuring Bi-Directional Cache**

The default caching in CSQL is unidirectional caching, which means all updates (INSERT, UPDATE, DELETE) on cached tables will be automatically propagated to target database. CSQL also supports bi-directional caching in which, direct updates on target database are propagated to CSQL cache automatically.

Bi-directional caching is implemented using triggers of the target database. This requires additional tables and triggers, which needs to be installed on the tables in target database, which needs to be cached in bi-directional mode.

Sample trigger code is available in the file trigger.sql under the CSQL root directory.

#### **9.7.1 MySQL Configuration**

First create the table in MySQL to hold the log records using the SQL statement below using mysql tool or isql tool.

#### **CREATE TABLE csql\_log\_int (tablename CHAR(64), pkid INT, operation INT, id INT NOT NULL UNIQUE AUTO INCREMENT) engine='innodb';**

Lets say for cached table 'p1' having primary key field 'f1', following is the format for creating the triggers in MySQL database. A sample file (trigger.sql) is available at the CSQL root directory; you shall modify that with your cached table name and its primary key field.

```
use test; 
drop trigger if exists triggerinsertp1; 
drop trigger if exists triggerupdatepl;
drop trigger if exists triggerdeletepl;
```
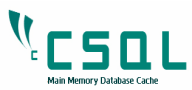

```
DELIMITER | 
create trigger triggerinsertp1 
AFTER INSERT on p1 
FOR EACH ROW 
BEGIN 
Insert into csql_log_int (tablename, pkid, operation) 
values ('p1', NEW.fl, 1);End; 
create trigger triggerupdatep1 
AFTER UPDATE on p1 
FOR EACH ROW 
BEGIN 
Insert into csql_log_int (tablename, pkid, operation) 
values ('p1', OLD.f1, 2);Insert into csql_log_int (tablename, pkid, operation) 
values ('p1', NEW.f1, 1);End; 
create trigger triggerdeletep1 
AFTER DELETE on p1 
FOR EACH ROW 
BEGIN 
Insert into csql_log_int (tablename, pkid, operation) 
values ('p1', OLD.f1, 2);End; 
|
```
Note: Trigger name ends with the table name. Replace 'p1' in the above script to the cached table name and 'f1' to the primary key fieldname of the cached table.

After editing the trigger.sql file as per your need, you shall execute it by

## **\$ mysql –u root –p <trigger.sql**

Apart from the triggers, ENABLE\_BIDIRECTIONAL\_CACHE parameter in csql.conf should be set to true for bi-directional caching of tables.

#### **9.7.2 Postgres Configuration**

First create the table in Postgres to hold the log records using the SQL statements given below using mysql tool or isql tool.

## **CREATE TABLE csql\_log\_int(tablename varchar(64), pkid int, operation int); ALTER TABLE csql\_log\_int add id serial;**

Lets say for cached table 't1' having primary key field 'f1', following is the format for creating the triggers in postgres database. A sample file (trigger.psql) is available at the

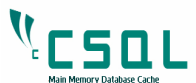

CSQL root directory; you shall modify that with your cached table name and its primary key field.

```
www.csqldb.com 78 CSQL – User Manual 2.1
CREATE LANGUAGE plpgsql; 
CREATE FUNCTION log_insert_t1() RETURNS trigger AS 
$triggerinsertt1$ 
BEGIN 
insert into csql_log_int (tablename, pkid, operation) 
values ('t1', NEW.f1, 1);RETURN NEW; 
END; 
$triggerinsertt1$ LANGUAGE plpgsql; 
create trigger triggerinsertt1 
AFTER INSERT on t1 
FOR EACH ROW 
EXECUTE PROCEDURE log_insert_t1(); 
CREATE FUNCTION log_update_t1() RETURNS trigger AS 
$triggerupdatet1$ 
BEGIN 
insert into csql_log_int (tablename, pkid, operation) 
values ('t1', OLD.f1, 2);insert into csql_log_int (tablename, pkid, operation) 
values ('t1', NEW.f1, 1);RETURN NEW; 
END; 
$triggerupdatet1$ LANGUAGE plpgsql; 
create trigger triggerupdatet1 
AFTER UPDATE on t1 
FOR EACH ROW 
EXECUTE PROCEDURE log_update_t1(); 
CREATE FUNCTION log_delete_t1() RETURNS trigger AS 
$triggerdeletet1$ 
BEGIN 
insert into csql_log_int (tablename, pkid, operation) 
values ('t1', OLD.f1, 2);RETURN NEW; 
END; 
$triggerdeletet1$ LANGUAGE plpgsql; 
create trigger triggerdeletet1 
AFTER DELETE on t1 
FOR EACH ROW
```
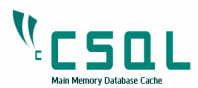

EXECUTE PROCEDURE log\_delete\_t1();

Note: Trigger name ends with the table name. Replace 't1' in the above script to the cached table name and 'f1' to the primary key fieldname of the cached table.

After editing the trigger.psql file as per your need, you shall execute it by running the below command under 'postgres' login

## **\$ psql test –f /tmp/trigger.psql**

Note: The above command assumes that trigger.psql file is modified at /tmp directory after copying it from the CSQL root directory.

# 10. Configuration

CSQL subsystem requires some system parameters that need to be set before starting CSQL database. Hence CSQL defines some of the system configuration variables that need to be defined. These configuration variables are defined in a file called csql.conf. Some of the parameters mentioned in this file may have to be tweaked based on the requirements.

The lines starting with # are ignored as comments and the rest are treated as configuration variables. All the other lines are read from this file during server start up.

These configuration variables are divided logically into following classes.

- **Server section variables**
- **Client section variables**
- **Cache section variables**

## **10.1 Server section variables**

It is very important to note that for Server section parameters, the value should be the same for the server process and all the CSQL client processes, which connects to it. Otherwise, behavior is undefined.

## **10.1.1 PAGE\_SIZE**

Each database is logically divided into pages and allocation happens in this unit of pages. Increasing this value will reduce frequent allocation of pages. This value should be a multiple of 1024 bytes. This value may be set to the OS page size which is usually 8192 bytes.

## **10.1.2 MAX\_PROCS**

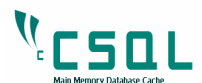

This is the number of process that can connect and work with the database concurrently. This value can be set anywhere between 10 and 8192 depending on the number of users who may access the database.

#### **10.1.3 MAX\_SYS\_DB\_SIZE**

This is the maximum size of the system database where the metadata are stored. The value can be anywhere between 1 MB and 1GB. It should be multiples of PAGE\_SIZE.

#### **10.1.4 MAX\_DB\_SIZE**

This is the maximum size of the user database where user data are stored. This value can be set anywhere between 1MB and 2GB. It should be multiples of PAGE\_SIZE.

### **10.1.5 SYS\_DB\_KEY**

Shared memory key to be used by the system to create and locate system database. The value can be anywhere between 10 and 8192.

### **10.1.6 USER\_DB\_KEY**

Shared memory key to be used by the system to create and locate user database. The value can be anywhere between 10 and 8192. This should not be the same as SYS\_DB\_KEY.

## **10.1.7 LOG\_FILE**

Full path of the directory where the important CSQL system specific log files are created. Make sure that this directory exists before you start the server. **10.1.8 DATABASE\_FILE** 

Full path of the directory where the database records are stored. This data is used during recovery after a graceful shutdown. Make sure that this directory exists before you start the server.

## **10.1.9 MAP\_ADDRESS**

This is the virtual memory start address at which the shared memory segment will be created and attached.

## **10.2 Client section variables**

## **10.2.1 MUTEX\_TIMEOUT\_SECS**

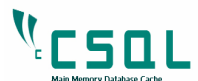

Mutex timeout interval in seconds. When requesting for mutex, if it is acquired by anybody else, then the requester will wait for this specified time interval before it checks whether it is released.

### **10.2.2 MUTEX\_TIMEOUT\_USECS**

Mutex timeout interval in microseconds. The cumulative of the seconds and microseconds set will be used for the mutex timeout.

#### **10.2.3 MUTEX\_TIMEOUT\_RETRIES**

Number of retries before csql gives mutex timeout error.

### **10.2.4 LOCK\_TIMEOUT\_SECS**

Lock timeout interval in seconds. When requesting for lock, if it is acquired by anybody else, then the requester will wait for this interval before it checks whether it is released.

## **10.2.5 LOCK\_TIMEOUT\_USECS**

Lock timeout interval in microseconds. The cumulative of the seconds and microseconds set will be used for the lock timeout.

## **10.2.6 LOCK\_TIMEOUT\_RETRIES**

Number of retries before csql gives lock timeout error.

## **10.3 Cache section variables**

## **10.3.1 CACHE\_TABLE**

Enables the caching of tables from the target database. Default value is false.

#### **10.3.2 DSN**

DSN Name to connect to the target database. This name should be present in the odbc.ini file with the respective ODBC library specified in it.

#### **10.3.3 TABLE\_CONFIG\_FILE**

File name where the cached table information is stored. Specify the file name with full path.

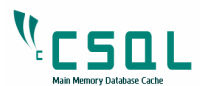

## **10.3.4 ENABLE\_BIDIRECTIONAL\_CACHE**

Enables the bi-directional caching for cached tables. Direct updates to MySQL will be brought into CSQL cache table automatically making cache coherent.

## **10.3.5 CACHE\_RECEIVER\_WAIT\_SECS**

Interval it waits if there is no update logs from the target database for bidirectional caching.

## 11. Tool reference

CSQL provides certain tools to access data from CSQL database. These are

- csql
- catalog
- csqldump

## **11.1 csql**

CSQL provides a tool called csql, which is a sub-shell used to access the CSQL database. It supports most of the standard SQL statements.

Type csql to run CSQL sub shell. Make sure that csqlserver is running prior to running this tool.

\$ csql CSQL>

Once you have the CSQL prompt the tool is ready to access the database.

## **11.2 catalog**

Catalog is a tool, which provides the information about system metadata and user metadata of tables stored in the CSQL database.

```
catalog [-u username] [-p password] [-l] 
[-i] [-d] [-T table]
 [-I index] [-D <lock|trans|proc>]
```
#### **Options:**

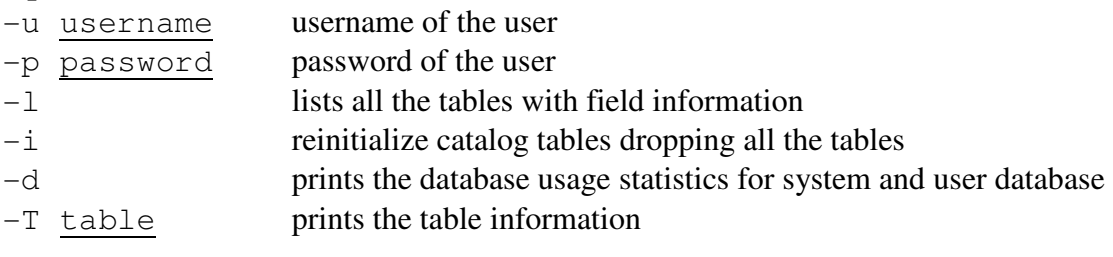

www.csqldb.com 82 CSQL – User Manual 2.1

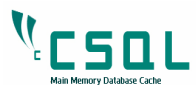

-I index prints the index information -D lock | trans | proc prints debug information for system tables

If the username is not mentioned then it will list all the tables with only their names.

If multiple options are specified then only the last option is considered for processing.

Let us understand some of the outputs of the command.

You create two tables in the database as follows with the help of CSQL tool.

```
$ csql 
CSQL> create table t1(f1 int, f2 char(20), f3
float); 
Statement Executed 
CSQL>create table emp(eid int, name char(20), sal 
float); 
statement Executed 
CSQL>quit;
```
We have two tables,  $t1$  and emp created. Let us see how the catalog tool displays the details of the two tables.

```
$ catalog -l 
 <TableNames> 
     <TableName> t1 </TableName> 
     <TableName> emp </TableName> 
 </TableNames>
```
This is a default behavior as mentioned before since there is no username provided.

\$ catalog -u root -p manager -l

This will list all the tables with field information and index information

\$ catalog -u root -p manager -d

This will print the database usage statistics

\$ catalog -u root -p manager -T <table-name>

This will list Field and Index information of the table specified.

\$ catalog -u root -p manager -I <index-name>

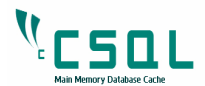

This will list index information of the index specified.

\$ catalog -u root -p manager -D proc

This will list process table information

\$ catalog -u root -p manager -D lock

This will list lock table information

\$ catalog -u root -p manager -D trans

This will list transaction table information

\$ catalog -u root -p manager –ild

This is same as -d option

\$ catalog -u root -p manager -i

This will drop all the tables from the database

## **11.3 csqldump**

csqldump is a tool that generates a standard file readable by the  $csq1$  tool and dumps on the standard output. This file is fed into the csql tool to build the database that was present at the time of the file generation. This can be viewed as a back up mechanism where one can close down the server by generating this file and rebuild the database next time when the server is started again.

```
csqldump [-u username] [-p password] [-c] [-n 
numberOfStmtPerCommit] [-T tableName] 
$ csqldump -? 
Usage: csqldump [-u username] [-p passwd] [-c] [-n 
noOfStmtsPerCommit] 
     n -> number of statements per commit 
     Default value is 100. If system database size is 
     bigger, then it shall be increased. 
     T-> Will dump only the table specified with this 
      option. 
     c ->includes all the cache tables in the dump output 
Note: csqldump does not output cache tables by default. Use 
c option to include cache tables.
```
www.csqldb.com 84 CSQL – User Manual 2.1

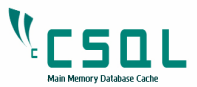

Now let us create some tables and insert some of the tuples into those tables.

Run the csqlserver in one terminal. Open another terminal. Run csql tool.

```
$ csql 
CSQL> set autocommit off; 
AUTOCOMMIT Mode is set to OFF 
CSQL> create table t1(f1 int, f2 char(30), primary key(f1));
Statement Executed 
CSQL> insert into t1 values(1, 'Lakshya'); 
Statement Executed: Rows Affected = 1 
CSQL> insert into t1 values(10, 'Uttara'); 
statement Executed: Rows Affected = 1 
CSQL> commit; 
CSQL> create table emp(empId int, empName char(40), empSal 
float, primary key (empId)); 
Statement Executed 
CSQL> insert into emp values(1001, 'Jitendra', 1000.00); 
Statement Executed: Rows Affected = 1 
CSQL> insert into emp values(1002, 'Dharmendra', 2000.00); 
Statement Executed: Rows Affected = 1 
CSQL> commit; 
CSQL> quit;
```
Two tables are now created in the csql database with each table having two tuples. Now running csqldump will dump the file on the standard output.

```
$ csqldump 
CREATE TABLE t1 (f1 INT NOT NULL, f2 CHAR (30));
CREATE INDEX t1_idx1_Primary on t1 ( f1 ) UNIQUE; 
CREATE TABLE emp (empId INT NOT NULL , empName CHAR (40), 
empSal FLOAT ); 
CREATE INDEX emp_idx1 Primary on emp ( empId ) UNIQUE;
SET AUTOCOMMIT OFF; 
INSERT INTO t1 VALUES(1, 'Lakshya'); 
INSERT INTO t1 VALUES(10, 'Uttara'); 
COMMIT; 
INSERT INTO emp VALUES(1001, 'Jitendra',1000.000000); 
INSERT INTO emp VALUES(1002, 'Dharmendra',2000.000000); 
COMMIT;
```
Again run csqldump and redirect the output to backup.sql.

\$ csqldump > backup.sql

Close the server by hitting  $CtI + C$ .

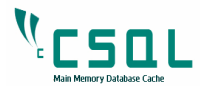

Open the server again. At this point server is in virgin state. Now run csql tool with the file as input as follows.

```
$ csql -u root -p manager -s backup.sql 
Statement Executed 
Statement Executed 
Statement Executed 
Statement Executed 
AUTOCOMMIT Mode is set to OFF 
Statement Executed: Rows Affected = 1 
Statement Executed: Rows Affected = 1 
Statement Executed: Rows Affected = 1 
Statement Executed: Rows Affected = 1
```
The first 4 lines are for creation of table and index for both tables. Then the autocommit mode is set OFF by the csqldump tool and the last 4 rows are the output resulting from the insertion of 2 tuples each for each table.

In order to check whether the tuples are loaded appropriately or not, do the following

Start the csql tool.

```
www.csqldb.com 86 CSQL – User Manual 2.1 
$ csql 
CSQL>show tables; 
==============TableNames====================
   t1 
   emp 
========================================= 
CSQL>select * from t1; 
--------------------------------------------------------- 
      f1 f2 
--------------------------------------------------------- 
 1 Lakshya 
 10 Uttara 
CSQL>select * from emp; 
--------------------------------------------------------- 
       empId empName empSal 
--------------------------------------------------------- 
 1001 Jitendra 1000.000000 
 1002 Dharmendra 2000.000000 
CSQL>quit; 
$ csqldump -T t1 
CREATE TABLE t1 (f1 INT NOT NULL , f2 CHAR (30)); 
CREATE INDEX t1_idx1_Primary on t1 ( f1 ) UNIQUE; 
SET AUTOCOMMIT OFF; 
INSERT INTO t1 VALUES(1, 'Lakshya'); 
INSERT INTO t1 VALUES(10, 'Uttara');
```
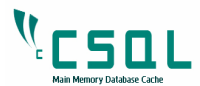

#### COMMIT;

## **11.4 cachetable**

cachetable is a tool to cache the table from the target database into CSQL. This needs to be invoked when the csqlserver process is running.

```
Syntax: 
cachetable [-U username] [-P password] -t tablename 
            [-R] [-s] [-r] tablename -> table name to be cached in csql from target 
db. 
        R -> recover all cached tables from the target database. 
        s -> load only the records from target db. Assumes table 
is already created in csql 
        r -> reload the table. get the latest image of table from 
target db 
       u -> unload the table. if used with -s option, removes 
only records and preserves the schema
```
For the below command to work, table t1 should exist in the target database and should not exist in CSQL.

To create the table and insert records in MySQL,

```
$ isql myodbc3 
+---------------------------------------+ 
| Connected! | 
| | 
| sql-statement |
| help [tablename]
| quit | 
| | 
+---------------------------------------+ 
SQL> create table emp (empId int, empName char(40), empSal 
float, primary key (empId)); 
SQLRowCount returns 0 
SQL> insert into emp values(1001, 'Jitendra', 1000.00); 
SQLRowCount returns 1 
SQL> insert into emp values(1002, 'Dharmendra', 2000.00); 
SQLRowCount returns 1 
SQL> insert into emp values(1003, 'Rajendra', 3000.00); 
SQLRowCount returns 1 
SQL> insert into emp values(1004, 'Narendra', 4000.00); 
SQLRowCount returns 1
```
Now 4 rows are added into the MySQL database, which is our target database.

If you want to cache table emp, then run the following command

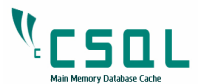

\$ cachetable –u root –p manager –t emp

After loading you can check whether the records are loaded into CSQL using csql tool

\$ csql

CSQL>select \* from emp;

It will display all the records inserted into MySQL table 'emp'

## **11.5 cacheverify**

cacheverify is a tool that will display the missing records in the specified cached table either in csql or in target database, if any.

This tool should be used when CACHE\_TABLE option is set in the csql.conf file.

```
cacheverify [-U username] [-P password] -t tableName [-p] [-f] 
$ cacheverify -?Usage: cacheverify [-U username] [-P passwd] -t tablename 
       [-p] [-f]username -> username to connect with csql.
        password -> password for the above username. 
        tablename -> cached table name in csql from target db. 
        p -> verification at primary key field level 
        f -> verification at record level 
        ? -> help
```
Table name must be specified and it must be a cached table having a primary key field.

By default, that is without -p or -f switch the tool will display only the count of the records in both the databases.

With -p switch, the tool will display only the missing records in either of the database with primary key field value.

The switch -f, will display the missing records in either of the database and the mismatching fields in the records present in both the databases having same primary key field value.

Now let us see how the tool works.

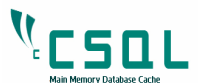

Create a table t1 in target database as follows. We used mysql as the target database at our end.

```
$ isql myodbc3 
+---------------------------------------+ 
| Connected! | 
| | 
| sql-statement | 
| help [tablename] | 
| quit | 
| | 
+---------------------------------------+ 
SQL> create table emp(empId int, empName char(40), empSal 
float, primary key (empId)); 
SQLRowCount returns 0 
SQL> insert into emp values(1001, 'Jitendra', 1000.00); 
SQLRowCount returns 1 
SQL> insert into emp values(1002, 'Dharmendra', 2000.00); 
SQLRowCount returns 1 
SQL> insert into emp values(1003, 'Rajendra', 3000.00); 
SQLRowCount returns 1 
SQL> insert into emp values(1004, 'Narendra', 4000.00); 
SQLRowCount returns 1
```
Now 4 rows are added into the mysql database which is our target database. Let us cache this table into csql. To cache this table into csql add an entry 1:emp on a new line in csqltable.conf.

```
Now run 
$ csqlserver -c 
ConfigValues 
  getPageSize 8192 
  getMaxProcs 100 
  getMaxSysDbSize 1048576 
  getMaxDbSize 10485760 
  getSysDbKey 1222 
  getUserDbKey 4555 
  getLogFile /tmp/log/csql/log.out 
  getMapAddress 400000000 
  getMutexSecs 0 
  ... 
  ... 
  ... 
  getTableConfigFile /tmp/csql/csqltable.conf 
  isTwoWayCache 1 
  getCacheWaitSecs 10 
Sysdb size 1048576 dbsize 10485760 
System Database initialized 
Database server recovering cached tables...
```
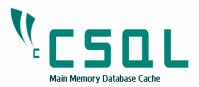

Recovering table emp Cached Tables recovered Starting Cache Recv Server filename is /home/csql/install/bin/csqlcacheserver Cache Recv Server Started pid=6414 Database server started Cache server started

Now the table emp is cached into the csql server.

Let us now check the output of cacheverify for the default option and for the -p option. Open another terminal and setup the environment by moving into csql root directory and entering the following command

```
$ . ./setupenv.ksh 
$ cacheverify -t emp 
--------------------+---------------+----------------------+ 
  Data | In CSQL | In TargetDb |
--------------------+---------------+----------------------+ 
Number of Tuples | 4 | 4 | 4
--------------------+---------------+----------------------+
```

```
$ cacheverify -t emp -p 
Primary key field name is 'empId' 
The data in both the servers is consistent
```
Let us delete one row with primary key field value 1002 from target database and one row with primary key value 1004 from csql as follows.

```
$ isql myodbc3 
+---------------------------------------+ 
| Connected! | 
| | 
| sql-statement | 
| help [tablename] | 
| quit | 
| | 
+---------------------------------------+ 
SQL> delete from emp where empId = 1002;
SQLRowCount returns 1 
SQL> quit; 
$ csql 
CSQL>delete from emp where empId = 1004;
Statement Executed: Rows Affected = 1 
CSQL>quit;
```
Now one row each is deleted from each of the databases. Let us see what happens to the output of cacheverify.

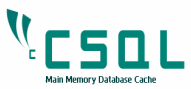

\$ cacheverify -t emp --------------------+---------------+----------------------+ Data | In CSQL | In TargetDb --------------------+---------------+----------------------+ Number of Tuples | 3 | 3 | 3 | --------------------+---------------+----------------------+ \$ cacheverify -t emp -p Primary key field name is 'empId' -----------------+-----------------+-----------------------+ empId | not in csql | not in targetdb | -----------------+-----------------+-----------------------+ 1002 | | X | 1004 | X | -----------------+-----------------+-----------------------+

The first output shows number of tuples present in both the databases. And the second output shows the missing records based on the primary key field values 1002 and 1004 in the sorted increasing order.

Now let us check how -f switch works. There are two tuples that are present in both the databases. One with primary key value 1001 and another with 1003. Let us update record with primary key value 1001 in csql and update record with primary key value 1003 in target database.

\$ csql CSQL>update emp set empName = 'Ganesh' where empId =  $1001$ ; Statement Executed: Rows Affected = 1 CSQL>quit; \$ isql myodbc3 +---------------------------------------+ | Connected! | | | | sql-statement | | help [tablename] |  $\vert$  quit  $\vert$ | | +---------------------------------------+  $SQL$  update emp set empName = 'Mahesh' where empId = 1003; SQLRowCount returns 1 SQL> quit; Check the out put with the -f field now using cacheverify tool. The output will display all the differences in records at every level. \$ cacheverify -t emp -f Number of Records: ----------------------+-------------------+-------------------+

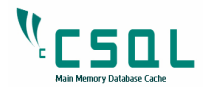

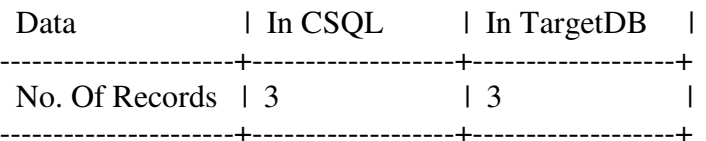

Primary key field name is 'empId'

Missing Records: Marked by 'X'

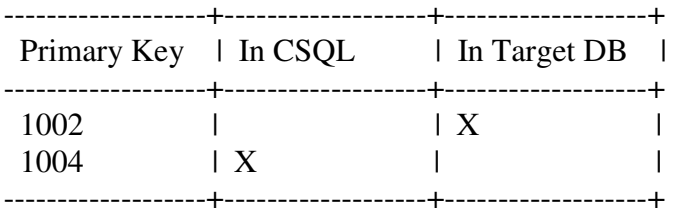

Inconsistent Records for the same key:

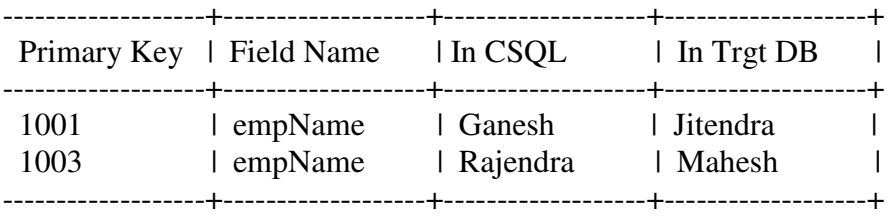

# 12. Troubleshooting

## **12.1 Errors while building CSQL**

#### **12.1.1 Please set JDK\_HOME**

\$ ./build.ksh Please set JDK\_HOME

This error is thrown when JDK\_HOME is not set. CSQL requires Java Development Toolkit (JDK) Version 1.6 or higher. If it is not present in the system then please install it.

Set up the JDK HOME by following the steps below –

\$ export JDK\_HOME=/home/csql/jdk1.6.0\_04

In the above example it is assumed that the JDK is based in the /home/csql directory, you might change the path based on your system. Now run ./build.ksh and it should work.

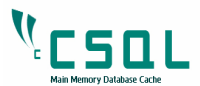

### **12.1.2 Cannot find –lodbc**

```
$ make 
... 
/usr/lib/gcc/i586-suse-
linux/4.2.1/../../../../i586-suse-linux/bin/ld: 
cannot find -lodbc 
collect2: ld returned 1 exit status 
make[3]: *** [libcsqlodbcadapter.la] Error 1 
... 
...
```
This error is thrown when unixodbc module is not installed in the system. Please download and install unixodbc rpm package from http://rpm.pbone.net/index.php3/stat/3/srodzaj/1/search/unixODBC

To install the rpm

```
$ rpm -ivh <rpm-package-file>
```
Now run make and it should work.

## 12.2 Errors while running csqlserver

## **12.2.1 – bash: csqlserver Command not found**

```
$ csqlserver
```
-bash: csqlserver: command not found

This error is thrown when the \$PATH environmental variable may not have been set for CSOL. Run the following command from CSOL ROOT directory

\$ . ./setupenv.ksh

Now run csqlserver and it should work.

## **12.2.2 Unable to create the log file**

\$ csqlserver

4822:3086075584:Logger.cxx:101:Unable to create log file. Check whether server started Unable to start the logger

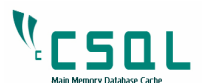

This error is thrown when csqlserver is not able to create the log file. Please create the directory defined for LOG\_FILE in csql.conf file, which is present in CSOL ROOT directory.

For example if LOG\_FILE=/tmp/log/csql/log.out then create the directory as follows.

```
$ mkdir –p /tmp/log/csql
```
If you wish to create the log file in different directory then create that directory and change the value of LOG FILE in csql.conf file.

Now run csqlserver and it should work.

# 13. Getting Support

The primary mechanism for CSQL communication is through its forums. Anyone who is using this product shall participate in user forum. You can search for the archive of past discussions before you post your question. Post your issues/questions at http://sourceforge.net/forum/forum.php?forum\_id=562614

As is usual with forums, be prepared to wait for an answer.

Please summarize any off-list knowledge gained and post it for the benefit of all. For example, if a user asks a question and gets a response privately, post that to user forums.

Any development related queries, should be posted on development forums at http://sourceforge.net/forum/forum.php?forum\_id=562615

## 14. How to contribute

For beginners, items, which come first in the list, are a good starting point. It is ordered on the basis of complexity

- Check out, build the code and run the tests.
- Add functional, stress and scalability Tests.
- Fix bugs.
- Add new test cases for user exposed interfaces
- Develop test cases, run them and create bugs
- Review bug fixes, new feature's design and its code

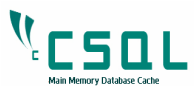

- Test the Documentation
	- o Review the manual and test all the examples. If you find something that looks wrong, create bug and specify "Documentation" as category
- Develop New Features
- Testing New Features
- Read Architecture in csql wiki page and update missing links
- Suggesting new features
- Improve subsystems (code reorganization, performance improvement, etc)

If you find any issues or any queries on CSQL please get back to us at feedback@csqldb.com.

# Appendix – A (Benchmark Results)

All times are in microseconds and benchmarking is done against leading open source database. Read operation is point lookup on the primary key field, F1.SQLAPI in the native C++ interface of CSQL for its SQL Engine.

The benchmark is done on most frequently used database operations

- **INSERT** one record
- SELECT on the primary key field with equality predicate
- UPDATE one field with equality predicate on primary key field
- DELETE with equality predicate on the primary key field

#### **Machine Configuration**

Dell OPTIPLEX 320, Intel Pentium D 800 MHz Dual core, 1GBRAM, Linux 2.6 Kernel

#### **Schema Definition**

CREATE TABLE T1 (F1 INTEGER, F2 CHAR (200), PRIMARY KEY (F1));

#### **CSQL MMDB Benchmark Results**

For the above said operations, time taken is measured in microsecond for leading traditional database system and for CSQL Main Memory Database System. The benchmarking application and the database server runs in the same machine/host and table fully cached in RAM during the test.

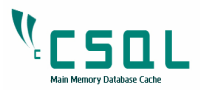

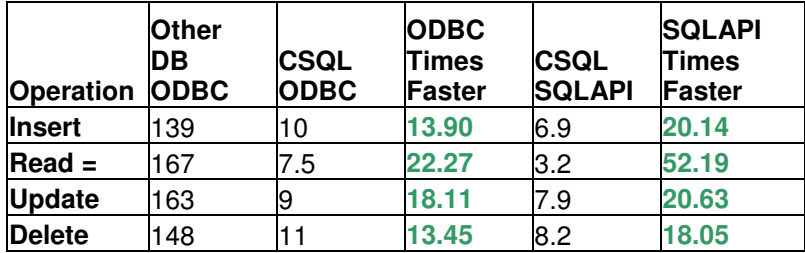

from the above results, it is evident that CSQL is 22 times faster than leading database with standard ODBC interface and 52 times faster with proprietary C++ SQL API. This demonstrates CSQL's ability to meet the most demanding service levels which traditional disk based database systems cannot deliver.

#### **CSQL Cache Benchmark Results**

Time taken for the above operations in microsecond granularity for an application, which access the table in the target database directly (Column-2 of the below table) and after it caches the table using CSQL cache (Column-3 of the below table). The fourth column in the table tells how many times performance of the above said operations increase after employing CSQL Cache.

**Network:** Application host and target db host connected through 10/100Mb Fast Ethernet switch

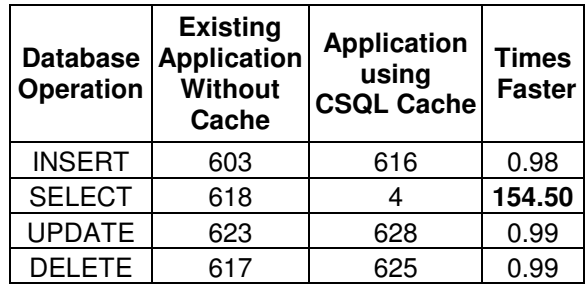

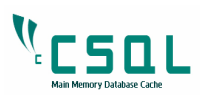

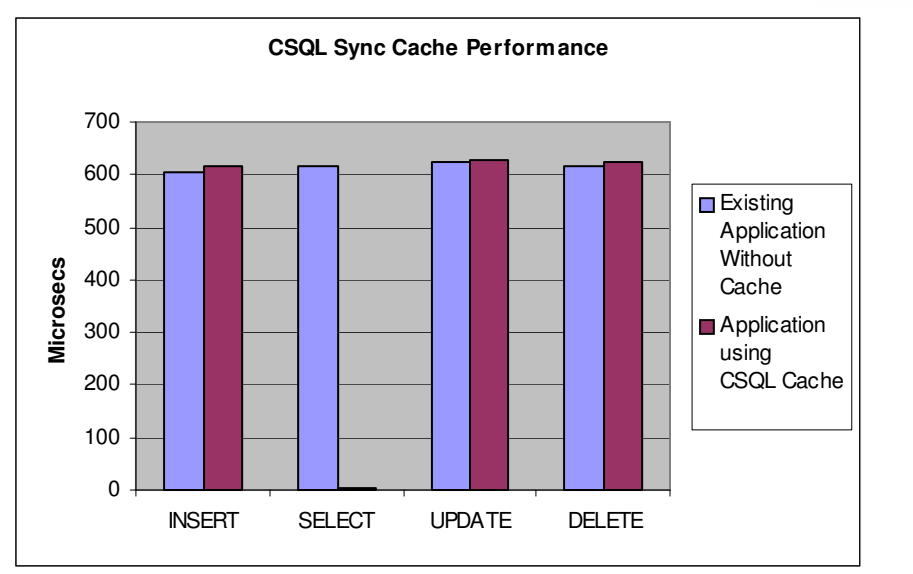

From the above results, for sync cache update propagation mode, it is evident that CSQL queries are **150** times faster than the existing database system and there is no degradation of performance in case of write operations.